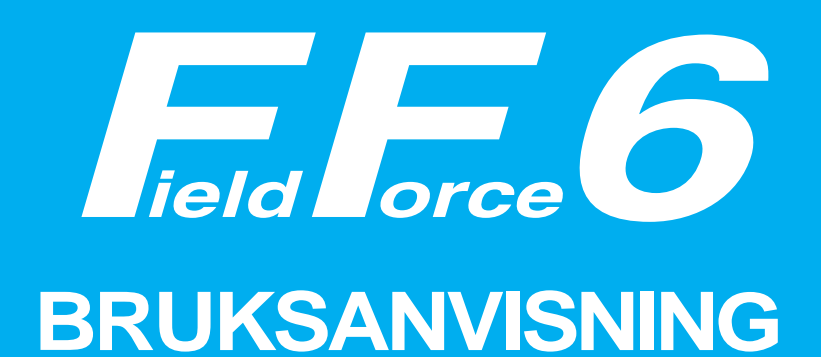

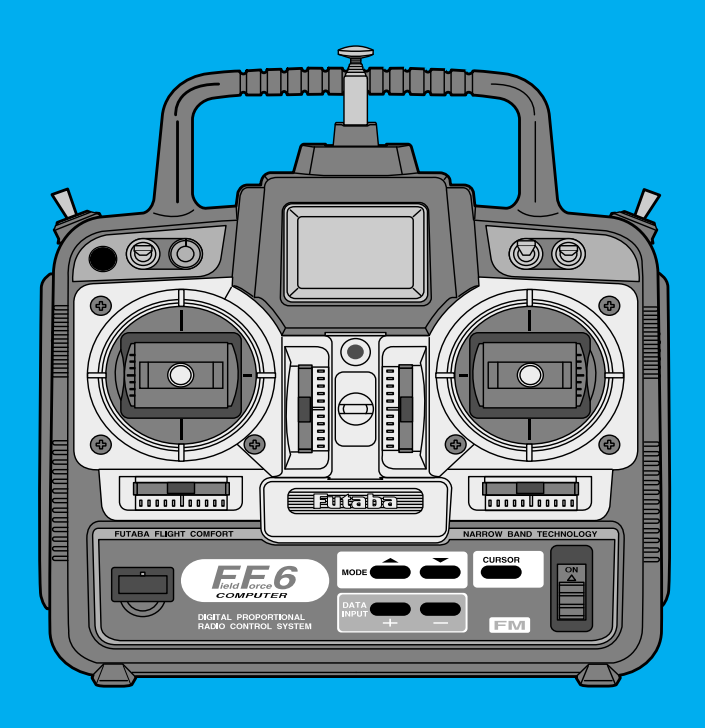

## **FF6 FÖR FLYG / HELIKOPTER FM SYSTEM, 6 KANALER PPM / PCM 1024**

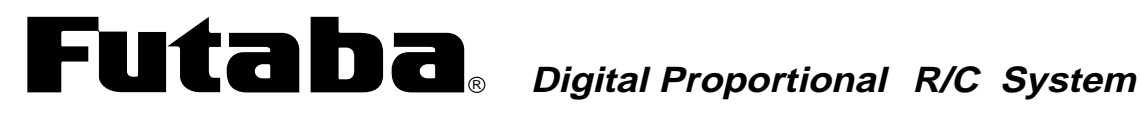

## **BRUKSANVISNING**

## **FF6 FÖR FLYG OCH HELIKOPTER PPM/PCM SYSTEM, 6 KANALER**

**Futaba Corporation**

## **INLEDNING**

Vi tackar för att Du valt en Futaba® FF6 radioanläggning.

Anläggningen passar ypperligt för såväl nybörjare som för experter. För att kunna dra nytta av alla finesser och göra flygningen säker, uppmanar vi till en noggrann genomläsning av bruksanvisningen. Om det uppstår frågor omkring användandet av anläggningen och svaret inte ges i bruksanvisningen, kontakta din hobbyhandlare eller generalagenten. Anläggningen är endast konstruerad för att användas till hobbyändamål. Futaba åtar sig inget ansvar för om kunden anpassar anläggningen till andra ändamål eller inkluderar den i andra system. Förändring av anläggningen förverkar all garanti och sker på ägarens egen risk.

#### **FF6 anläggningen innehåller följande delar:**

FF6 anläggningen levereras i två olika utföranden. FF6 (torrbatteriutförande) och FF6 Nc (uppladdningsbara NiCd batterier)

- FF6 sändare (35 MHz bandet**),** kan programmeras för flyg och helikopter. Särskilda mixfunktioner för de båda moderna. 3 modellminnen. (FF6 Nc inkl. NiCd batteri).
- R116FB mottagare
- S148 servon (3 st) med monteringstillbehör och ett urval servoarmar
- Batterihållare för mottagarbatteri (FF6) eller NiCd batteri (FF6 Nc)
- Strömbrytare med ladduttag
- Förlängningskabel till skevroderservot (gör det enklare att montera/demontera vingen)
- Bruksanvisning

#### **Bruksanvisningen**

Bruksanvisningen är inte bara en enkel översättning utan har delvis skrivits om för att passa svenska förhållanden och för att bli till så stor nytta som möjligt för Dig, som ny ägare. Många sidor beskriver hur anläggningen skall ställas in med exempel, förklaringar och trimningsförslag. Om Du saknar något eller tycker att något är fel, skicka förslagen till generalagenten. Innehållet i bruksanvisningen kan utan förvarning ändras p.g.a. ändrad tillverkning eller modifieringar.

Futaba är ett registrerat varumärke.

Manual text copyright ©1996 by Don Edberg, Dynamic Modelling Co. All rights reserved.

## **INNEHÅLLSFÖRTECKNING**

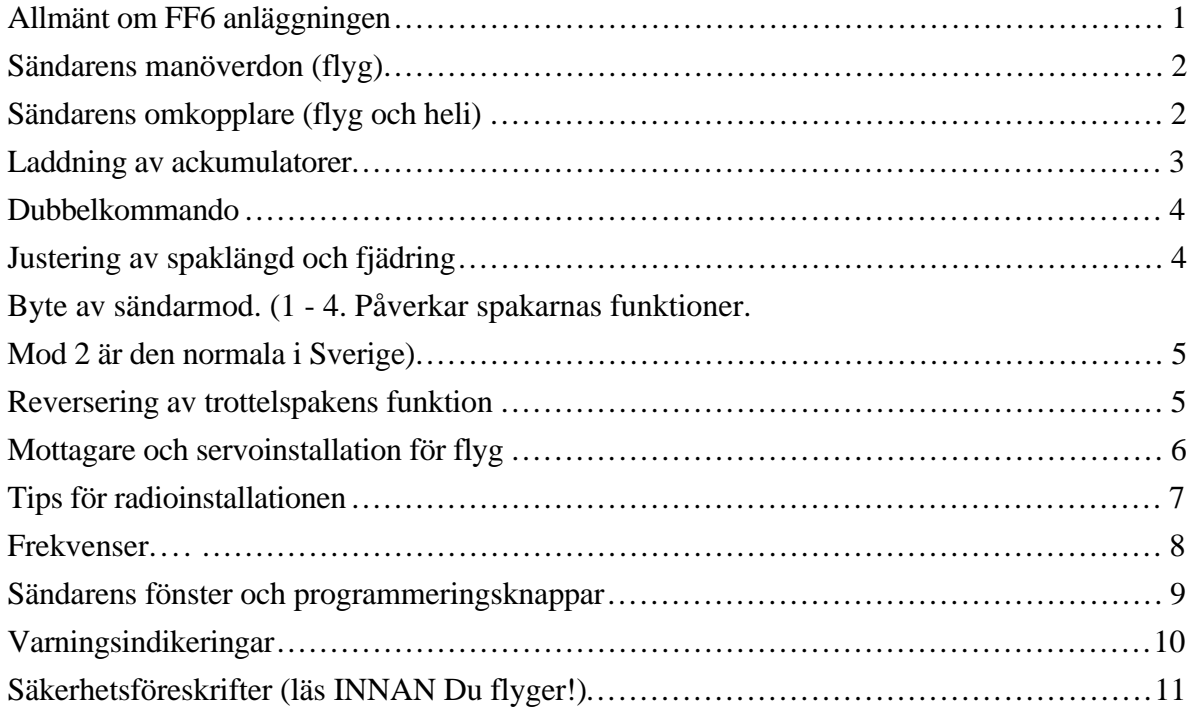

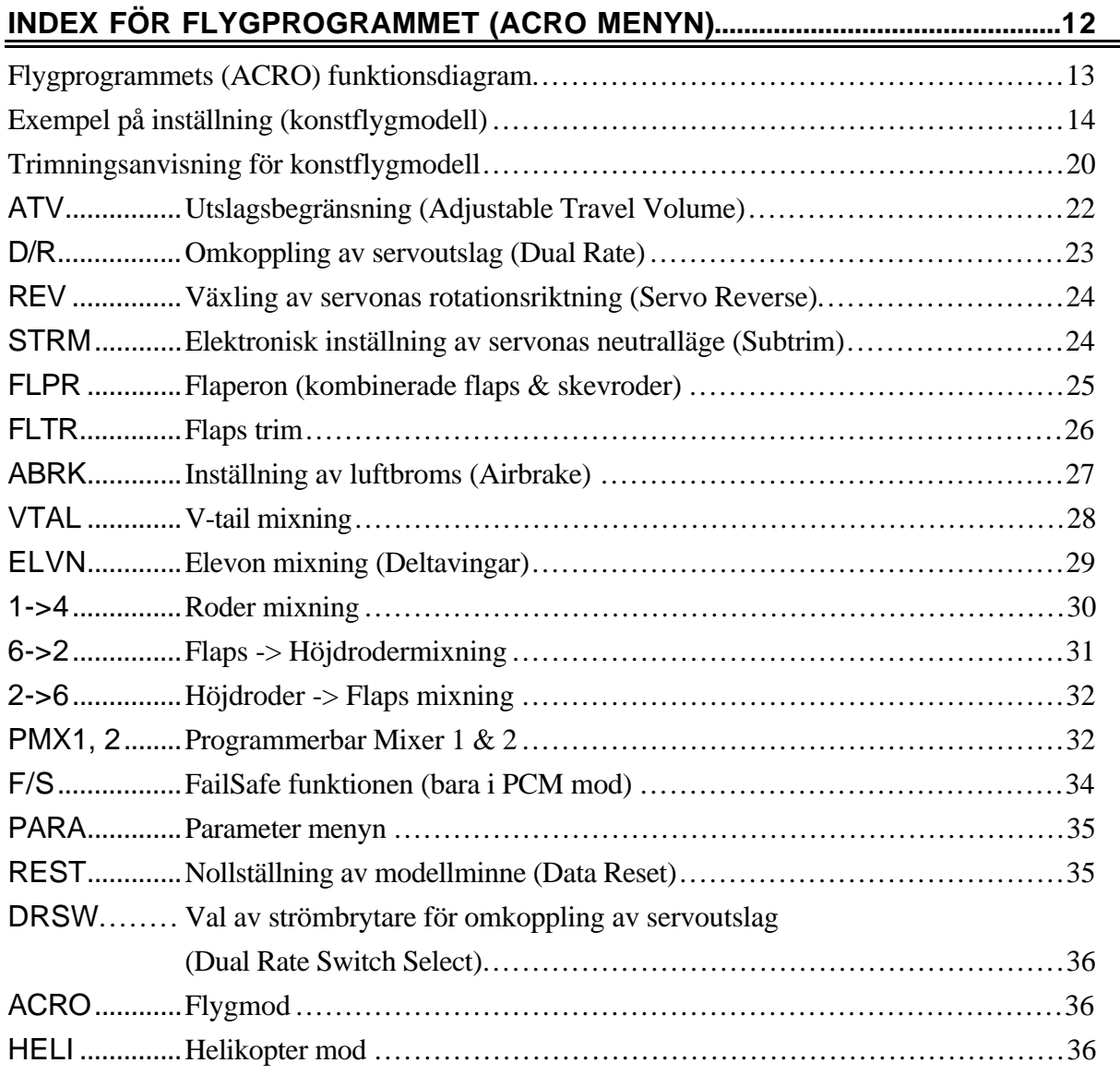

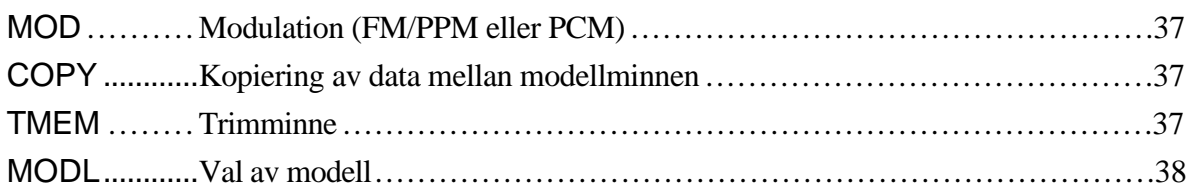

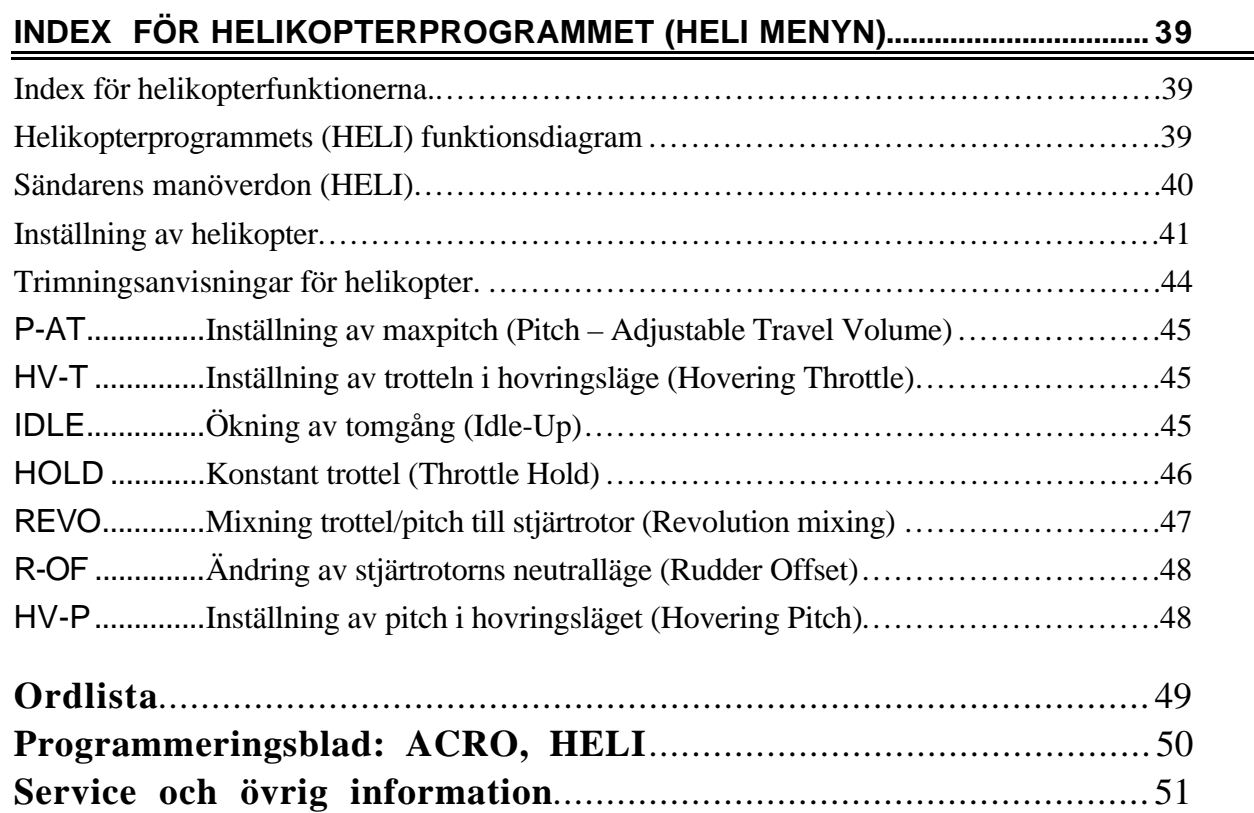

## **Allmänt om FF6 anläggningen**

#### **SÄNDAREN**

Till FF6 anläggningen kan användas Futabas alla mottagare, även PCM1024 mottagarna om sändaren ställs om till PCM mod. Det lättlästa LCD fönstret möjliggör snabb programmering av modelldata.

FF6 sändaren innehåller program för både flyg och helikopter och kan programmeras för näst intill alla typer av modeller. Den kompakta ergonomiskt anpassade sändaren innehåller minne för tre olika modeller.

FF6 sändarens spakar är av en ny konstruktion som ökar flygkänslan. Spakarnas längd och fjädring är justerbar. Omkopplare för Dual Rate (D/R), programmerbara mixningsfunktioner (PMX) och andra funktioner. För de som skall lära sig flyga finns uttag för dubbelkommando. En andra sändare som manövreras av en erfaren pilot kopplas ihop med elevens sändare. Läraren kan då ta över kommandot i svåra situationer. Dubbelkommandokabel säljs som tillbehör.

Som standard finns programmeringsmöjligheter som reversering av alla kanaler, ATV för alla kanaler, dual rate för alla kanaler och failsafe (bara i PCM mod) för alla kanaler. Utöver detta finns möjlighet till speciella mixningar som kan anpassas för alla typer av modeller. För flyg finns ett antal förprogrammerade mixningar såsom: flaperon, V-tail, elevon, luftbroms, höjdroder -> flaps och flaps -> höjdroder.

Helikopterprogrammets förprogrammerade mixningar innehåller: hovering pitch, hovering trottle, revolution mixing, och rudder offset.

 Specifikationer: 6 kanaler, 2 spakar PCM 1024 system Modulation: FM/PPM eller PCM, valbart. Strömförsörjning: 9,6 V Torrbatteri eller NiCd batteri. Strömförbrukning: 180 mA

**.**

#### **MOTTAGAREN**

Den medföljande mottagaren är en 6-kanals smalbandsmottagare med överlägsen räckvidd och prestanda.

#### Specifikationer (FP-R116FB)

Typ: FM, 6 kanaler Mellanfrekvens: 455 kHz Strömförsörjning: 4,8 V eller 6V Strömförbrukning: 22 mA vid 4,8 V spänning. Storlek: 33,4 x 50,4 x 20.5 mm) Vikt: 30g

#### **SERVO**

Servo typ: S148 (standard) Strömförsörjning: 4,8 V (från mottagaren). Strömförbrukning: 8 mA obelastat Vridmoment: 3,0 kg/cm. Hastighet: 0,22 s/60˚ Storlek: 40,4 x 19,8 x 36 mm Vikt: 44,4 g

#### **BATTERIER (FF6 NC)**

Energizer 650 mAh Sändare: 9,6 V Mottagare: 4,8 V

Med reservation för eventuella ändringar.

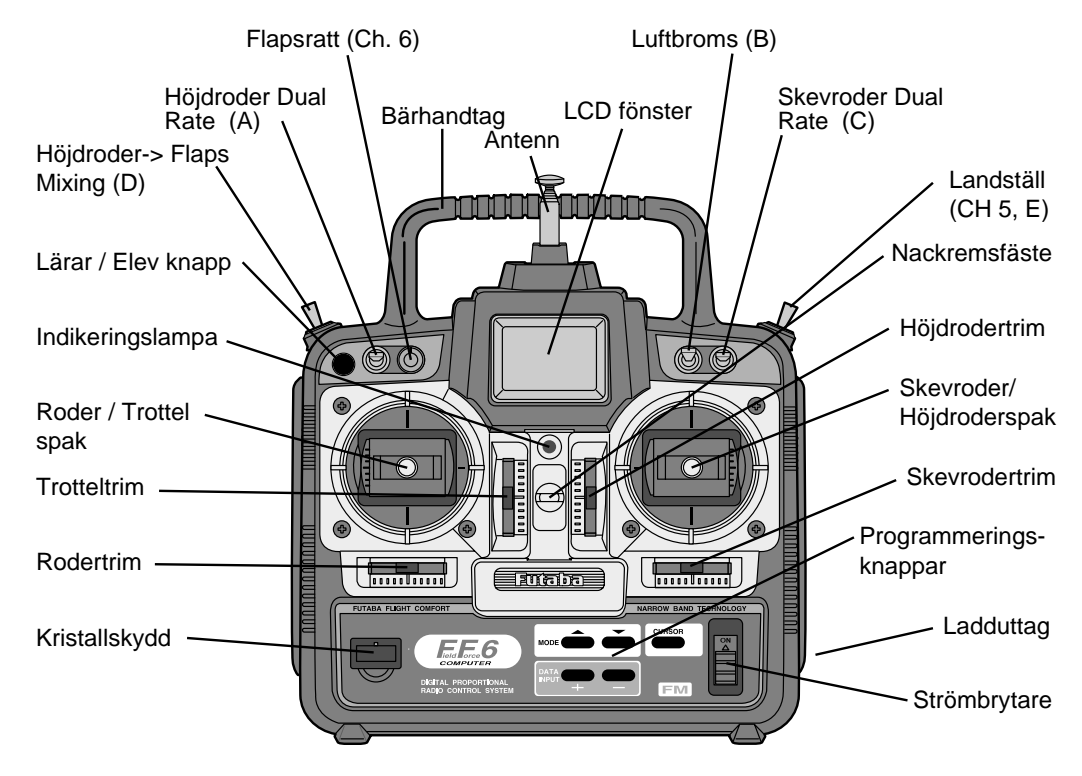

Bilden visar sändarens manöverdon som den leveras från fabrik.

## **SÄNDARENS OMKOPPLARE (FLYG OCH HELI)**

Funktioner som aktiveras av omkopplare och rattar för en sändare inställd i mod 2 visas i nedanstående tabell. Observera att vissa funktioner inte fungerar förrän de aktiveras i en mixningsfunktion. För en sändare inställd i mod 1 är trottelns och höjdrodrets reglage växlade. Samma gäller för omkopplare D och E.

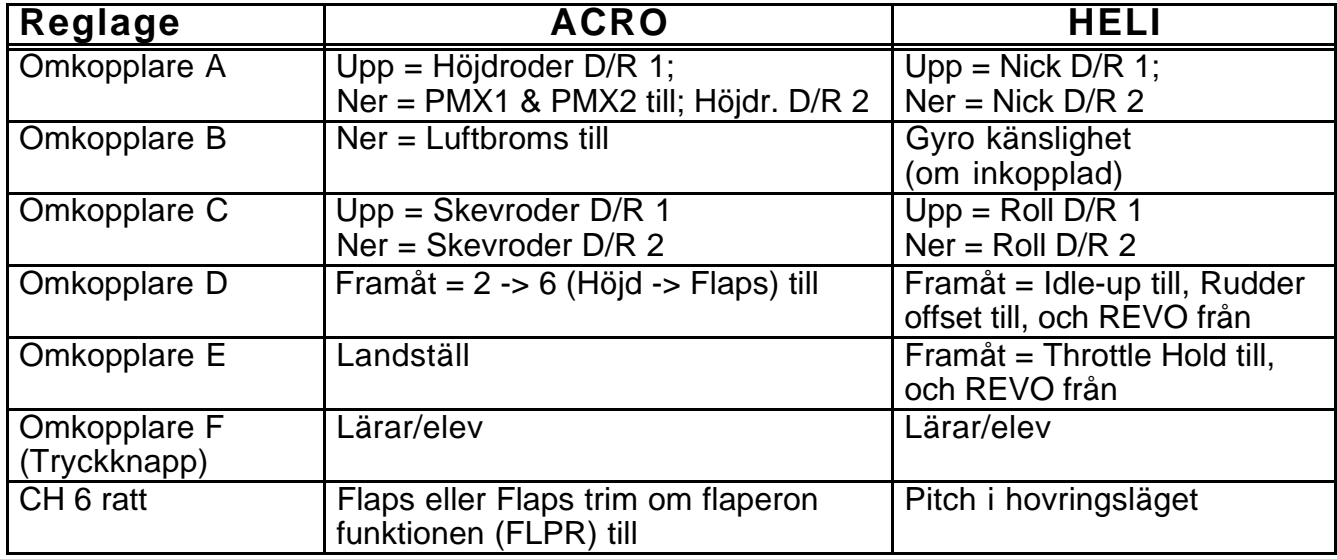

- 1. Anslut laddarens sladd för sändarladdning till uttaget på sändarens högra sida och sladden för mottagarbatteriets laddning till därför avsett uttag.
- 2. Anslut laddaren till 220 Volt vägguttag.
- 3. Kontrollera att lysdioderna för laddning lyser. Laddningen tar ca 15 timmar vid helt urladdade batterier.
- 4. När laddningen är klar, koppla loss batterierna och ta ur laddaren ur vägguttaget.

Snabbladda bara batterier som är avsedda för snabbladdning. Andra batterier tar skada av snabbladdning. Snabbladda inte sändaren om den innehåller "lösa" celler. Kan bli för varmt vid batterikontakterna.

Batterierna skall periodvis (var till varannan månad) laddas ur helt för att minimera den sk minneseffekten. Urladdning kan ske med en speciell "motionerare" eller genom att anläggningen får stå på tills batterierna är urladdade. Kontrollera hur lång tid urladdningen tar och notera eventuella avvikelser.

Om sändarbatteriet måste bytas, dra aldrig i sladden för att lossa batteriet utan dra istället försiktigt i kontaktens plasthölje.

**NiCd batterier som byts ut får INTE kastas bland vanliga sopor p.g.a. miljöfaran. Uttjänta batterier kan lämnas där anläggningen köptes eller till särskild miljöstation.**

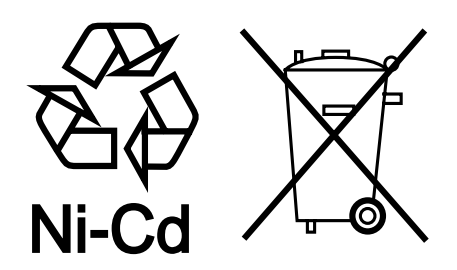

## **ANVÄNDNING AV DUBBELKOMMANDO**

Lärar/elev funktionen är ett utmärkt redskap vid upplärning av nya piloter. Läraren kan när som helst under flygningen överta kontrollen och styra modellen till ett säkert läge. Funktionen kräver en speciell lärar/elev kabel (extra tillbehör, best. nr. FP 1425).

Lärar/elev kabeln kan användas för att koppla samman sändare av typ:

SKYSPORT 4, SKYSPORT 6, FF6, FF7, FF8 och PCM1024Z.

#### **Gör så här:**

- 1. Ställ in både lärarens och elevens sändare så att trimrar och roderrörelser fungerar lika. Om lärarens sändare har en annan frekvens, använd elevens sändare för läraren.
- 2. Ställ in modulation i elevsändaren till PPM. Skjut ihop elevsändarens antenn och ta ur RF modulen (om det går).
- 3. Koppla ihop sändarna med dubbelkommandosladden. Använd inte våld! Kontakterna är "nycklade".
- 4. Slå på lärarens sändare. (Slå ALDRIG på elevsändaren!) Kontrollera att alla roder går åt rätt håll! Kontrollera nu att roderutslagen blir likadana från de båda sändarna genom att med lärar/elev knappen växla mellan dem samtidigt som likadana utslag ges.
- 5. Lärarsändaren har alltid kontroll över modellen så länge inte knappen aktiveras. Om eleven tappar kontroll över modellen släpper läraren knappen och övertar omedelbart kontrollen själv.

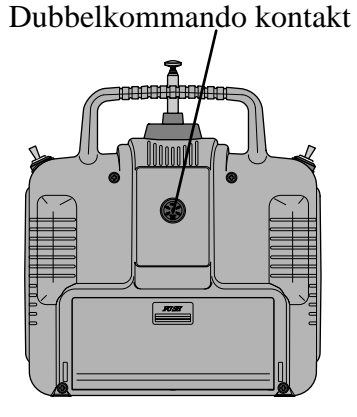

## **ÖVRIGA INSTÄLLNINGSMÖJLIGHETER**

#### **Justerbar spaklängd**

Längden på spakarna kan justeras.

- 1. Skruva isär spaktoppen genom att skruva de olika delarna som pilarna visar.
- 2. Justera till önskad längd och lås delarna genom att skruva dem åt motsatt håll mot vad pilarna visar.

#### **Justerbara spakfjädrar**

Spakarnas fjädrar kan justeras. Justering kan ske individuellt för skev-, höjd- och sidroderfunktionen.

- 1. Skruva bort sändarens baksida genom att lossa höljets fyra skruvar.
- 2. Justera fjäderspänningen på önskad kanal genom att skruva på tillhörande ställskruv.
- 3. Skruva på sändarens baksida med de fyra skruvarna.

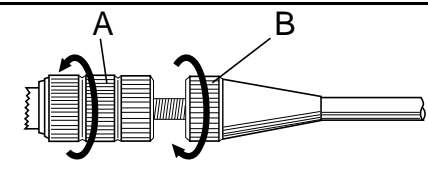

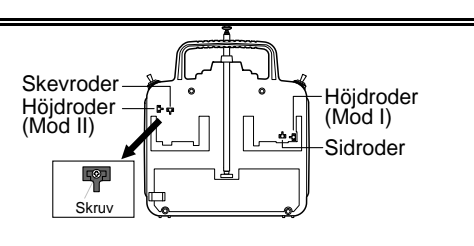

Om sändaren behöver användas i annan mod än 2 (det normala för Sverige) skall de båda MODE knapparna hållas intryckta när sändaren slås på. I fönstret kommer texten "STCK X" att synas där "X" är den mod som är inprogrammerad. Tryck på (+) eller (–)

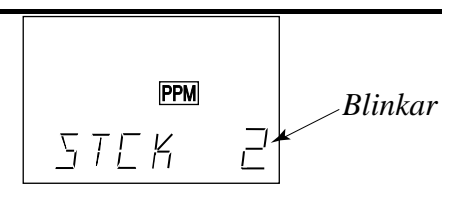

knapparna för att erhålla önskad mod. Programmeringen verkar först nästa gång sändaren slås på. I en del fall måste trottelspakens "rastrering" flyttas till den andra spaken. Detta kan ordnas genom Futaba service.

#### **Reversering av trottelspakens funktion**

Om man av någon anledning vill att trottelspakens funktion skall vara omvänd, t ex om trotteltrimmen skall verka i spakens övre läge, skall de båda MODE knapparna hållas intryckta när sändaren slås på. Vid aktivering av någon av MODE knapparna växlar texten i fönstret till TREV. Med (+) eller (–) knappen växlas funktionen mellan normal och omvänd (reversed).

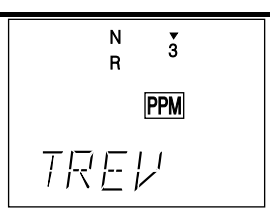

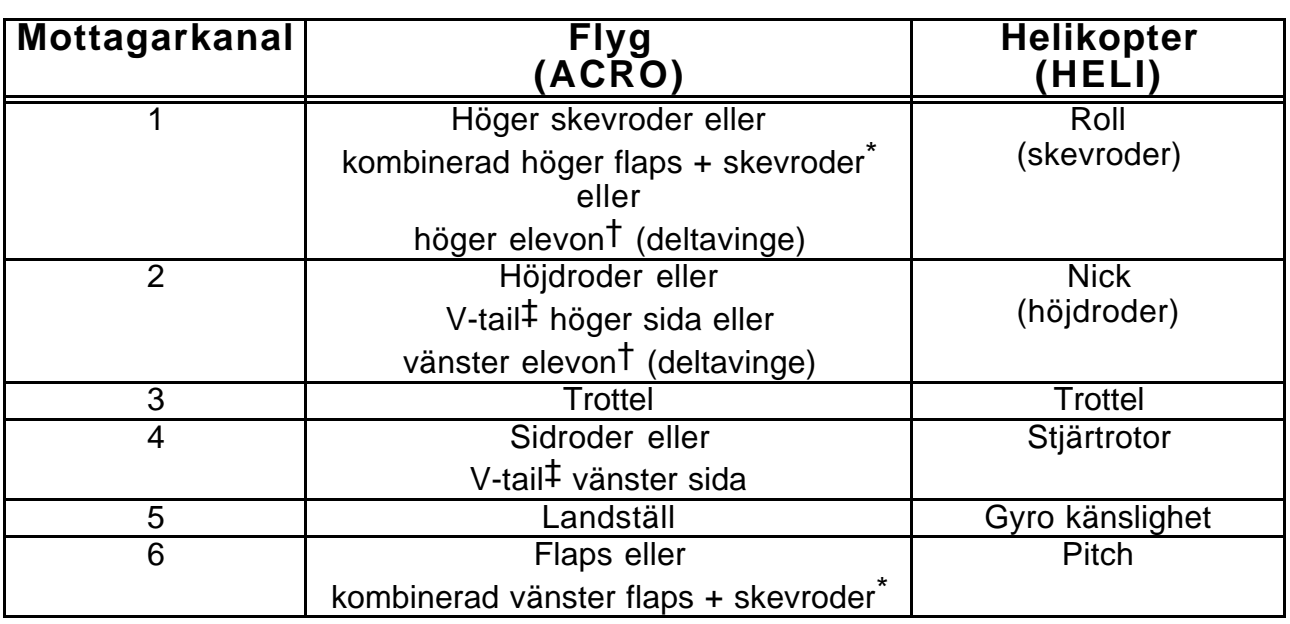

## **ANSLUTNING AV MOTTAGARE OCH SERVON**

Flera alternativ visar att kanalens funktion varierar med valt mixprogram. (\*=FLPR mod, †=ELVN mod, ‡=VTAL mod). Översta raden är alltid kanalen utan mixning.

Bilden nedan visar hur normalanslutningen av servona i sändarens flyg (ACRO) mod skall vara. För anslutning i helikopter hänvisas till avsnittet om helikopter (sid 41)

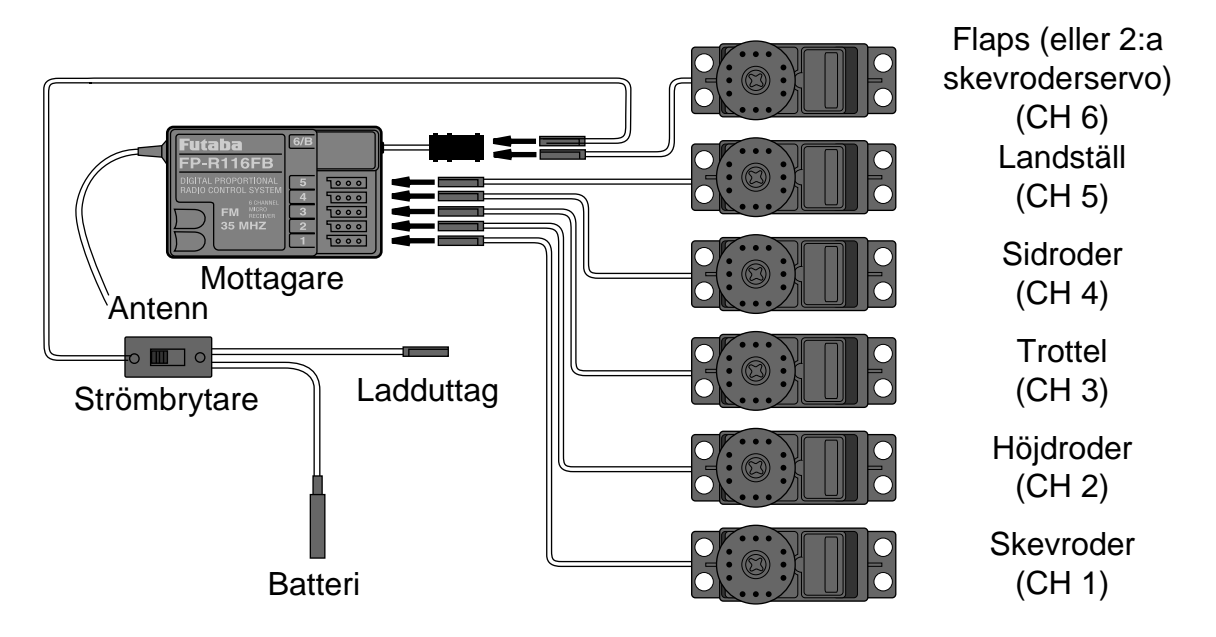

### **RADIOINSTALLATION**

När installation sker av mottagare, batteri och servon i kroppen bör följande råd beaktas:

#### **Servon**

#### **Montering**

Använd de medföljande gummibussningarna för servomonteringen. Skruva inte fast för hårt. Se till att servohuset inte har direkt kontakt med kroppen eller monteringsplattan.

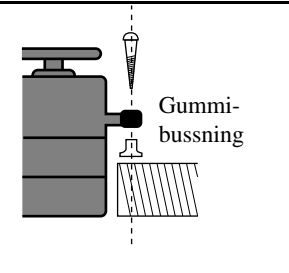

Vibrationer kan i sådana fall fortplanta sig till servot och orsaka skador och haveri.

#### **Servoutslag**

När servona är installerade och stötstängerna anslutna, manövrera servona till sina ändlägen. Kontrollera att inte stötstänger tar i varandra vid fulla trimutslag. Kontrollera också att servona inte "stångar" mot något mekaniskt stopp i sina ändlägen och att mekaniken inte går för trögt. Om ett surrande hörs från servona när inte sändaren manövreras tyder det oftast på att något kärvar. Även om servona orkar med, drar de mera ström och kan snabbt tömma batteriet med haveri som följd.

#### **Strömbrytaren**

När det är dags att installera strömbrytaren, använd "skylten" som mall för håltagningen. Gör det fyrkantiga hålet något större än strömbrytarens ändlägen. Sätt strömbrytaren på motsatt sida av motorns avgasrör och på en plats där den inte manövreras av misstag. Kontrollera att strömbrytaren utan hinder går att slå av och på med distinkta ändlägen.

#### **Mottagaren**

#### Antenn

Kapa inte antennen eller linda ihop den. Låt den inte löpa tätt ihop med övrigt kablage eller stötstänger av metall/kolfiber. Kapning eller lindning av antennen gör att räckvidden försämras och kan orsaka haveri

Gör ALLTID en räckviddskontroll före flygning. Med sändarantennen inskjuten skall man kunna avlägsna sig ca 50 m utan att förlora kontroll eller att servona börjar darra.

#### Kontakter

Observera att alla kontakter har en styrning. Se till att den kommer i rätt läge. När en kontakt skall tas ur mottagaren skall man dra i kontakten och inte i sladden.

Gör fast antennen med en gummisnodd eller liknande.

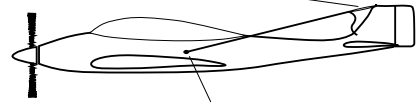

Använd en gummibussning eller liknande där antennen går ut genom kroppen så att antennen inte går av. Knyt en knut på insidan så att antennen inte kan dras ut.

#### Förlängningskabel

Om skevroderservot eller annat servo sitter för långt bort för att nå fram till mottagaren kan förlängningssladden användas. Extra förlängningssladdar i varierande längder finns hos hobbyhandlaren.

#### Vibrations och fuktskydd

Mottagaren innehåller känsliga elektroniska delar. Extrema skakningar och temperaturer skall undvikas. Linda in mottagaren i skumgummi eller annat liknande vibrationsdämpande material. För att skydda mottagaren mot fukt kan den stoppas i en plastpåse som försluts. Om fukt tränger in i mottagaren kan den plötsligt upphöra att fungera med haveri som följd.

## **Frekvenser tillåtna i Sverige**

Frekvenser som får användas till styrning av modellfarkoster:

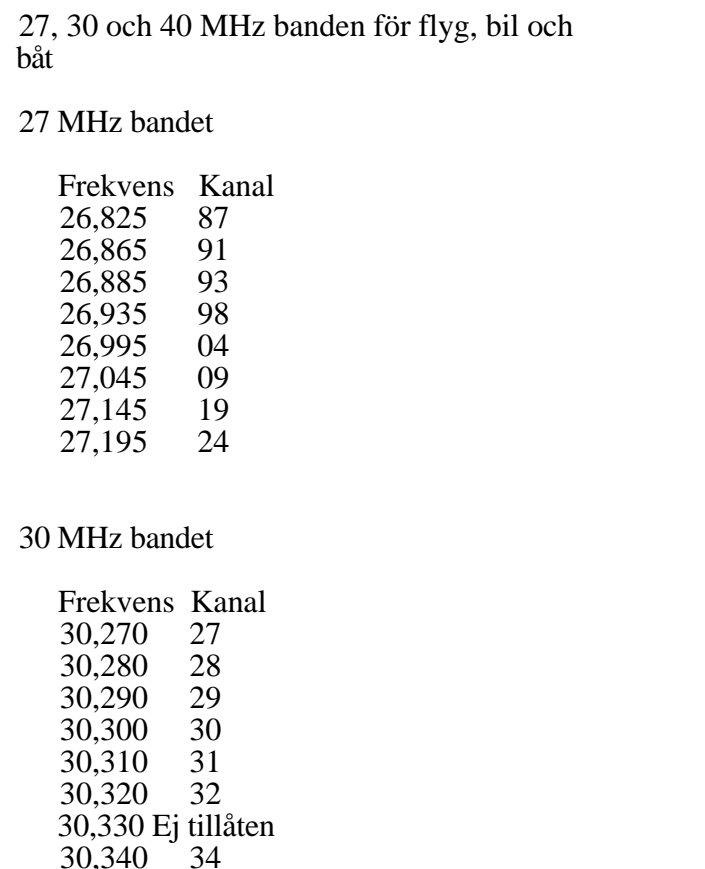

30,340 34<br>30,350 35 30,350

40 MHz bandet

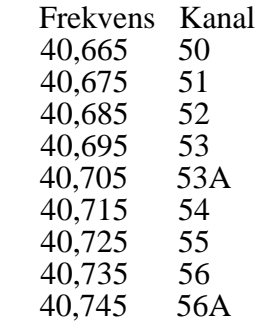

35 MHz bandet, ENDAST tillåtet för modellflyg

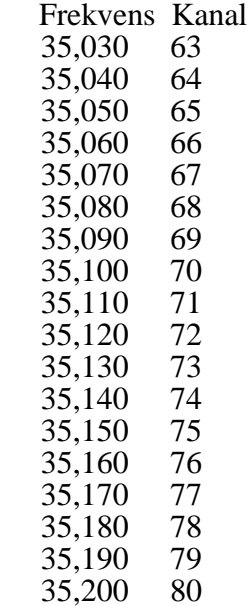

## **SÄNDARENS FÖNSTER OCH KNAPPAR**

När sändaren slås på syns nedanstående text i LCD-fönstret.

#### VIKTIGT!

Innan flygning och redan innan man försökt att starta motorn, skall man kontrollera att siffran nere i högra hörnet stämmer överens med den modell man ämnar använda. Om detta inte stämmer kan servona gå åt fel håll, trimrarna vara felställda osv och detta kan leda till ett omedelbart haveri.

Anteckna gärna på en bit papper vilken siffra som hör till vilken modell.

#### **Startfönster (kommer fram när sändaren slås på)**

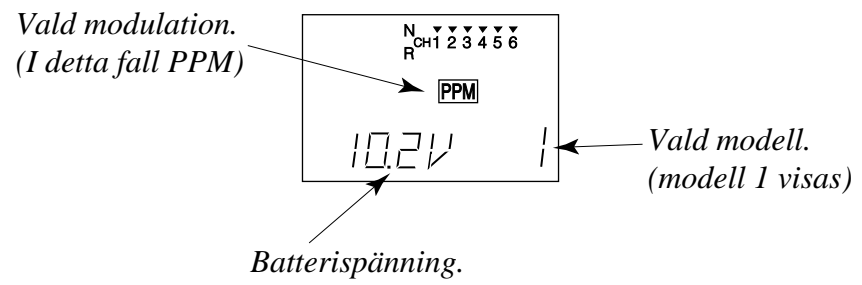

*(Alarmet ljuder vid 8,5 volt)* 

#### **Programmeringsknappar**

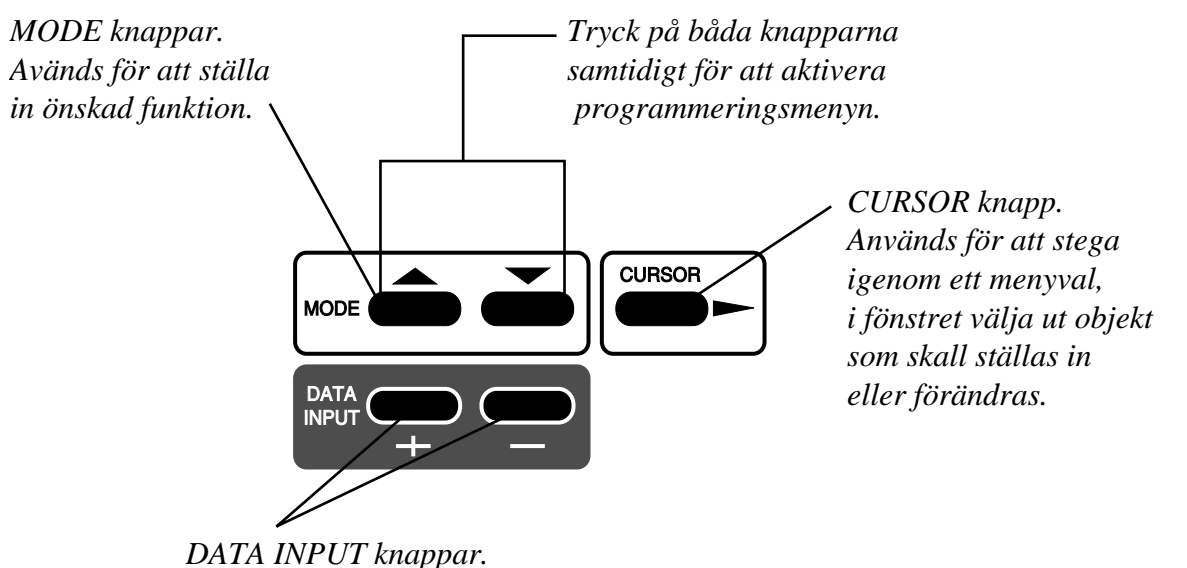

*Används för att ställa in värden eller förändra funktion.*

## **VARNINGSINDIKERINGAR**

Sändaren är konstruerad för att kunna varna för vissa omständigheter och inställningar, bl a för låg batterispänning och om sändaren slås på med mixningsfunktioner aktiva. Varje varning har ett eget ljud och beskrivs nedan.

#### Låg batterispänning

$$
Blinkar \longrightarrow \begin{array}{|c|c|}\n\hline\nR^{\text{out}} & \text{PPM} \\
\hline\n\text{R} & \text{PPM} \\
\hline\n\end{array}
$$

Varningsljud: Pip pip pip — (pipandet slutar inte förrän sändaren stängs av)

Minnesfel

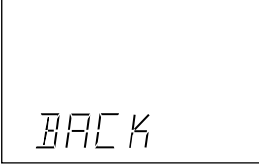

Varningsljud: Pip pip pip pip (upprepas) **lorad. Skicka in sändaren för service.**

#### Mixervarning

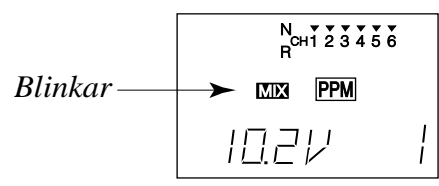

Varningsljud: Pip pip pip paus (upprepas)

Indikering för LÅG BATTERISPÄNNING (LBAT) visas när spänningen sjunker under 8,5 Volt.

**Landa så fort som möjligt innan batteriet tar slut med haveri som följd.**

Indikeringen för MINNESFEL (BACK) visas när sändarens minne av någon anledning har tappat sin information.

**Flyg INTE när denna indikering visas. All programmering har gått för-**

Indikering för att en mixer (MIX) är aktiverad när sändaren slås på. Varningen försvinner så fort aktuell mixer slås av. När sändaren slås på fås varning för följande mixningar: **ACRO:** Luftbroms **HELI:** Throttle hold, idle-up.

För att garantera sin egen och andras säkerhet, ta del av följande:

#### **Batterier!**

Glöm inte att ha fulladdade batterier före vare flygtillfälle.

Anslut laddaren dagen före varje flygning. Dåligt laddade batterier resulterar oftast i ett haveri. Håll under flygpasset reda på hur länge anläggningen varit igång, kontrollera sändarens spänning i fönstret och sluta flyga i god tid innan batterierna tar slut.

#### **Flygfält**

Vi rekommenderar nybörjare att ta kontakt med en modellflygklubb innan man försöker att flyga sin nya modell. Inom klubbarna finns personer som hjälper nybörjare med trimning och kontroller. De flesta klubbar har också tillgång till dubbelkommando. Hobbyhandlarna känner till de lokala klubbarna. Tag annars kontakt med Sveriges Modellflygförbund, SMFF (sid 51).

Väl ute på flygfältet, tag reda på vilka lokala föreskrifterna som gäller, var åskådare befinner sig, vindriktning och var ev. hinder finns. Försiktighet skall iakttagas om det finns högspänningsledningar, radiomaster, eller höga byggnader i närheten enär de kan orsaka radiostörningar. Om flygning sker på ett "icke modellflygfält" se till att det inte förekommer annan radiostyrningsaktivitet inom en radie på ca 4 km. Anläggningar kan störa varandra och orsaka haveri.

Innan sändaren slås på ute på flygfältet måste man försäkra sig om att ingen annan använder sig av den egna frekvensen. Detta sker alltid med något slags uppsättning av "frekvensklämmor" som klubbarna håller sig med. En klämma för varje tillgänglig frekvens. Man måste ALLTID förse sig med "sin" frekvensklämma *innan man slår på sin sändare.*

Slå på anläggningen i följande ordning:

- 1. Se till att trottelspaken står i tomgångsläget.
- 2. Slå på sändaren.
- 3. Slå på mottagaren.

När flygningen är slut slå av i följande ordning:

- 1. Slå av mottagaren.
- 2. Slå av sändaren.

Om ovanstående ordning inte följs kan servon eller roder ta skada och motorn flödas. Om modellen drivs med elmotor, kan motorn plötsligt gå igång och orsaka personskador.

Innan motorn startas, skjut in antennen och slå på sändare och mottagare. Kontrollera att servona/rodren rör sig på rätt sätt. Om något verkar fel, flyg inte innan felet rättats till. Vi rekommenderar också att en räckviddstest utförs före varje flygning. Låt någon kontrollera att full kontroll finns och att servona inte darrar om sändaren avlägsnas ca 50 m från modellen med antennen i inskjutet läge. Kontrollera slutligen innan motorn startas att rätt modell är invald på sändaren. Om PCM system används, kontrollera också att FailSafe systemet fungerar korrekt när sändaren slås av.

När motorn startas och sändaren står bredvid på marken, se till att sändaren inte kan tippa p.g.a. vind mm. Om sändaren ramlar omkull kan trottelspaken påverkas och ge fullgas vilket kan orsaka personskador!

Före taxning dra ut antennen till sin fulla längd! En inskjuten antenn ger dålig räckvidd med ev haveri som följd. Ett bra råd är att inte peka med antennen rakt mot modellen eftersom det ger den sämsta signalen.

Ett sista råd! Flyg inte i regnväder! Vatten eller fukt kan tränga in i sändaren via antennfästet eller genom spaköppningarna. Om fukt tränger in kan sändaren sluta att fungera. Om man t ex p.g.a. tävling måste flyga i fuktigt väder, se till att ha sändaren inuti ett vattentätt fodral.

Sidorna 13-38 beskriver basmenyn för flygfunktionerna, ger ett detaljerat exempel och beskriver individuellt varje funktion. Funktionerna för helikopter finns i efterföljande stycke, sidorna 39-48.

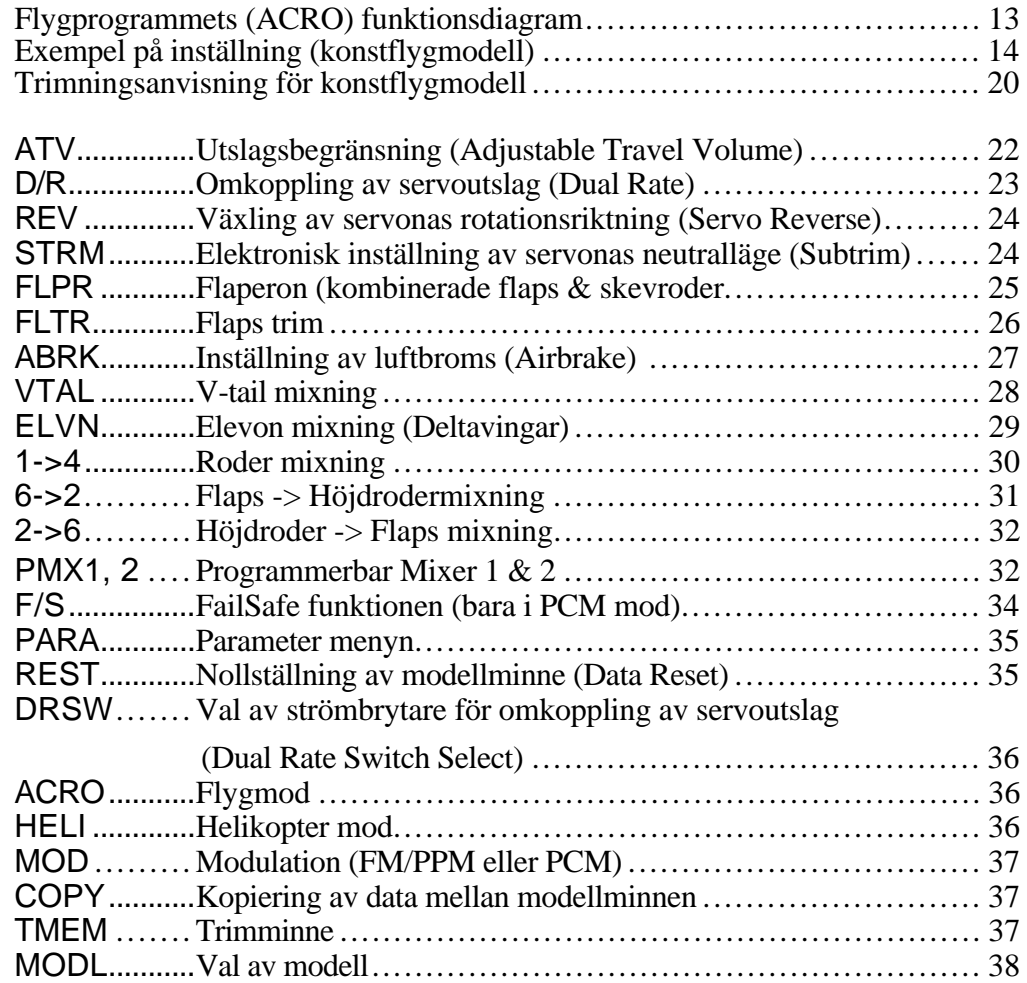

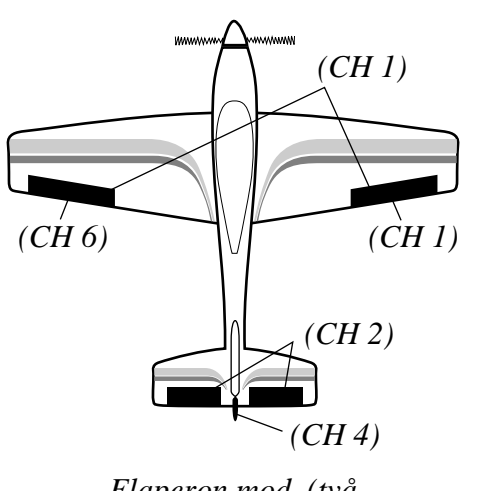

*Flaperon mod. (två skevroderservon, CH 1 & CH 6)*

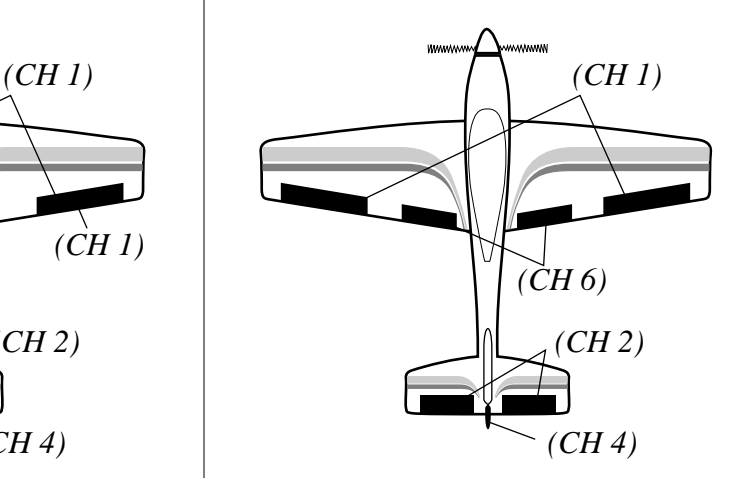

*Oberoende skevroder och flaps*

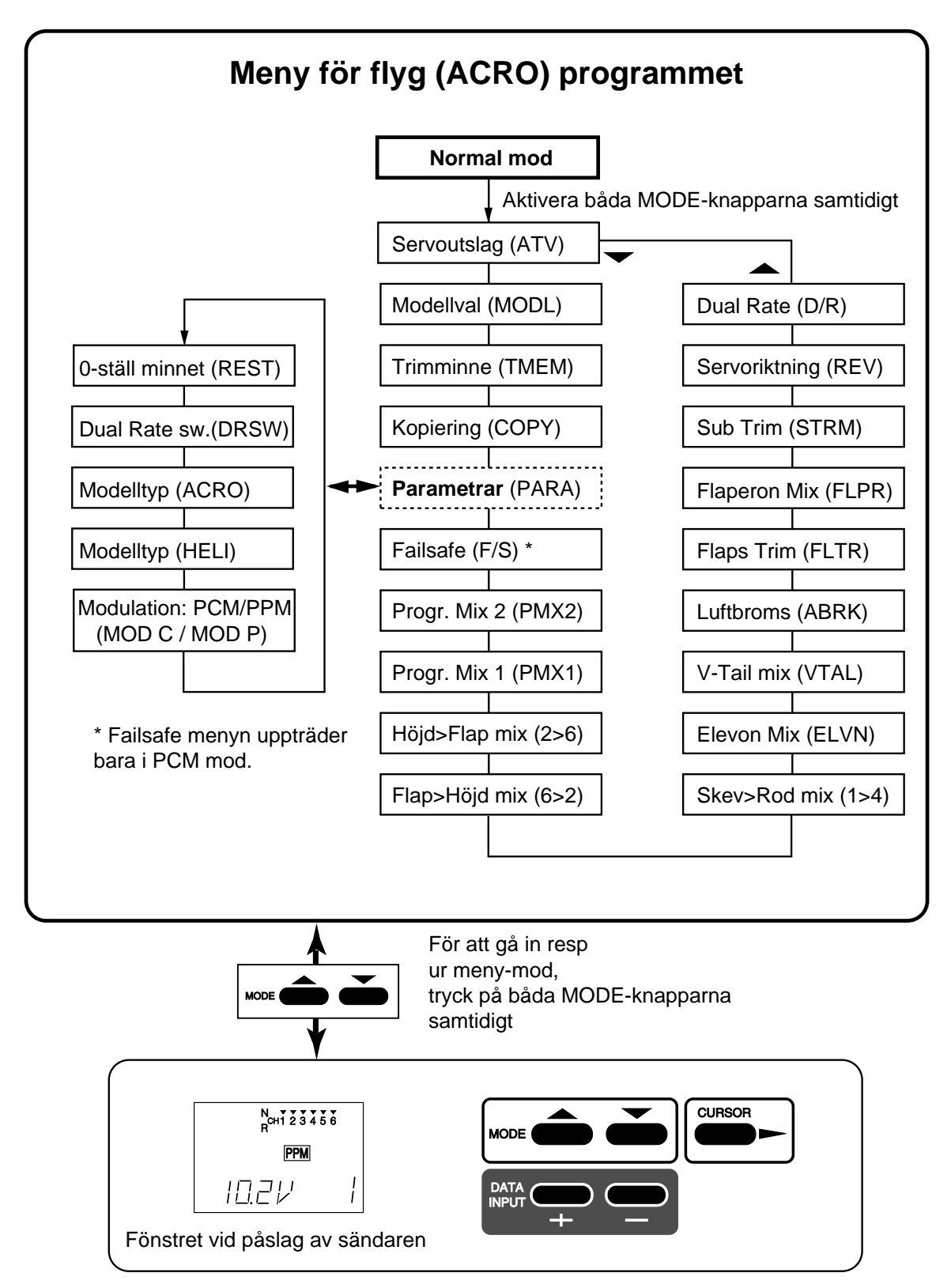

Som exempel nedan används en F3A modell som har två skevroderservon, ett i vardera vinghalvan. Man kan använda exemplet nedan till sin egen modell men värdena på inställningarna kommer med all sannolikhet att vara olika.

1. Kontrollera att servona är anslutna till mottagaren enligt följande:

- CH 1—Skevroder (höger skevroder \*)
- CH 2—Höjdroder
- CH 3—Trottel
- CH 4—Sidroder
- CH 5—Landställ
- CH 6—Flaps (vänster skevroder \*)

\*om FLPR är aktiverad

När man börjar programmera rekommenderas att servona är installerade och kopplade till sina roder. Det är då lättare att se vad som händer vid de olika inställningarna.

2. Slå på sändare och mottagare och välj modell. Gå in i menyn genom att samtidigt trycka på de båda MODE-knapparna. Tryck sedan på en av MODE knapparna tills MODL visas i fönstret. Modellnumret blinkar i nedre högra hörnet. Välj en ledig minnesplats med (+) eller (–) DATA INPUT knapparna. Aktivera minnesplatsen med CURSOR knappen och "SET blinkar i fönstret. Minnesplatsen programmeras när de båda DATA INPUT knapparna aktiveras samtidigt. Bilden visar modell 1 som vald.

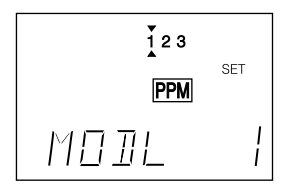

Det finns flera sätt att hålla reda på vilken modell som finns var i minnet. Man kan ha en minneslapp på sändaren, en speciell anteckningsbok eller ha modellens nummer placerat på modellen vid strömbrytaren

3. Gå in i parameter (PARA, sid 35) menyn genom att trycka på MODE knappen ett antal gånger tills PARA syns i fönstret. Tryck på CURSOR knappen tills ACRO eller HELI visas i fönstret. Växling mellan moderna sker med (+) eller (–) knappen och samtidigt finns ett ? efter SET. Aktivera önskad mod genom att samtidigt trycka på de båda DATA INPUT knapparna.

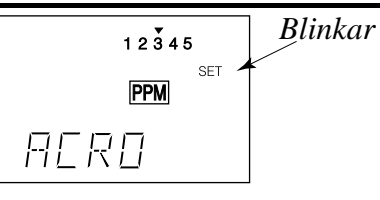

Anledningen till att det finns en speciell parametermeny är att funktionerna används ganska sällan och detta är ett bekvämt sätt att gå förbi dem.

OBS När man byter mellan ACRO och HELI raderas minnet för den valda modellen. Var säker på att rätt minnesplats är invald!

4. Om mottagaren är av annan typ än den valda (i detta fall är det en PPM mottagare) fortsätt i parametermenyn tills MOD (sid 37) visas i fönstret (C=PCM, P=PPM) och välj önskad typ med DATA INPUT knapparna. Ändringen tar inte förrän sändaren slagits av och sedan på igen.

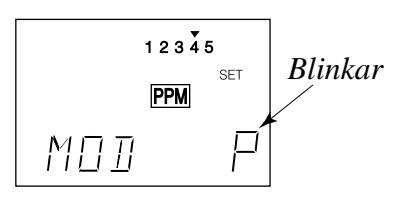

5. Om modellen är utrustad med kombinerade skevroder och flaps, sk flaperons, stega i menyn fram till flaperonfunktionen (FLPR, sid 25). Med ett tryck på CURSOR knappen börjar "INH" (inhibit) att blinka. Tryck på  $(+)$  DATA INPUT knappen och "ON" skall börja blinka i fönstret. Anslut högra skevroderservot till mottagarens kanal 1 (CH 1) och det vänstra till kanal 6 (CH 6).

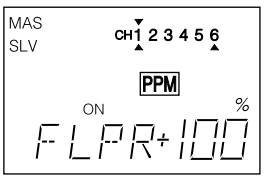

Observera att man kan erhålla differentiella utslag genom att ställa in utslagens storlek både uppåt och neråt för de båda servona. Nu skall vi börja med att ställa in åt vilket håll servona skall röra sig.

6. Kontrollera hur varje servo rör sig och justera med funktionen REV (sid 24) om det behövs.

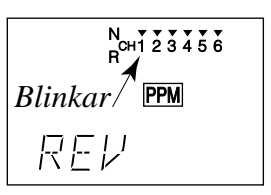

Vi börjar med högra skevroderservot. Det är kanal 1 (CH 1) och "1" skall blinka i fönstret. När skevroderspaken förs åt HÖGER skall höger skevroder röra sig UPPÅT och vänster skevroder

NEDÅT. Kontrollera att höger skevroder går uppåt.

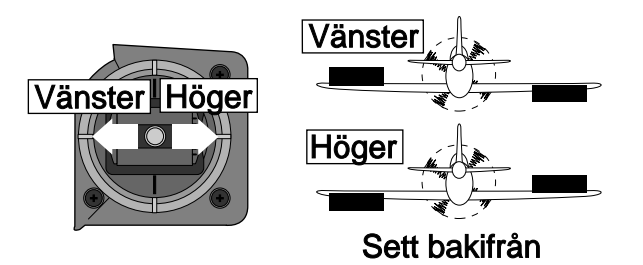

Om så ej är fallet, växla servots riktning genom att trycka på någon av knapparna DATA INPUT. (+) knappen ställer servot i normal (N) läget och (–) knappen i omvänt (R) läge. De små trianglarna ovanför/under siffrorna (kanalnumren) visar i vilket läge servot är inställt. Övre läge normalt (N) och undre läge omvänt (R). Kontrollera igen att då skevroderspaken förs åt HÖGER höger skevroder rör sig UPPÅT. Bilden visar kanal 1 i omvänt läge.

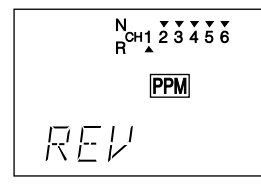

7. Nu skall höjdroderkanalens (CH 2) servo ställas in. När höjdroderspaken föres BAKÅT (mot piloten) skall höjdrodret gå UPPÅT. Kontrollera att så är fallet. (Många haverier beror på att rodren inte går åt rätt håll!)

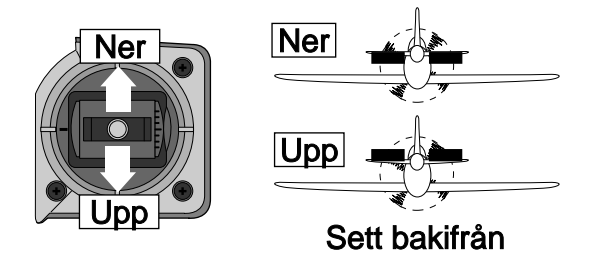

Ställ om riktningen om det behövs på samma sätt som under punkt 6 fast för kanal 2. Kanalerna växlas med CURSOR knappen under REV funktionen.

Trottelspakens funktion skall vara sådan att när spaken föres BAKÅT (mot piloten) skall förgasaröppningen var stängd.

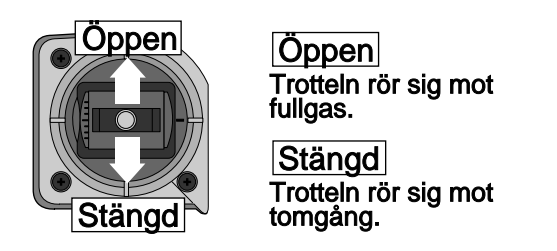

Kontrollera och justera servorörelsen om det behövs på samma sätt som under punkt 6 fast för kanal 3 (CH 3). Kanalerna växlas med CURSOR knappen under REV funktionen.

8. Slutligen skall sidrodrets rörelse ställas in. När roderspaken föres åt HÖGER skall rodrets bakkant också gå åt HÖGER.

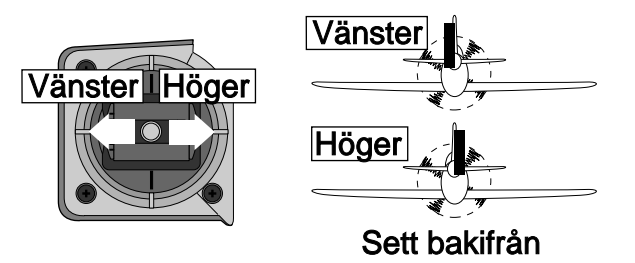

Ställ om riktningen om det behövs på samma sätt som under punkt 6 fast för kanal 4. Kanalerna växlas med CURSOR knappen under REV funktionen.

9. Om modellen har infällbara landställ (CH 5) ställs servorörelsen om på samma sätt som i föregående stycken.

10. Om två skevroderservon används (om inte så hoppa över detta stycke) skall nu det vänstra skevroderservot ställas in. Vänstra skevroderservot skall vara kopplat till kanal 6 (CH 6). Indikeringen "6" skall nu blinka för att kunna ställa in servot. När skevroderspaken föres åt VÄNSTER skall vänster skevroder gå UPPÅT. Om inte ställ om riktningen på samma sätt som under punkt 6. Om allt är rätt skall nu de båda skevrodren gå åt olika håll när skevroderspaken manövreras.

11. Gå till funktionen FLAP TRIM (FLTR) och ställ in värdet 0%. Tryck sedan på CURSOR knappen för att aktivera funktionen. Detta förfarande gör att för tillfället så har inte reglaget för flapsen någon betydelse utan man kan se skevrodrens neutralposition. Senare skall FLAP TRIM funktionen ställas in.

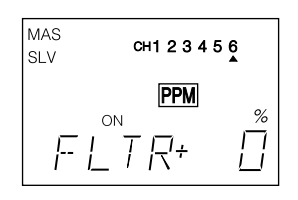

12. Nu skall servona ställs in i neutralläge. Centrera alla trimspakar. Centrumläget känns som ett litet "hack" i spakens mittläge. När alla trimrar är nollställda skall alla servoarmar skruvas loss på skev, höjd och sidroderservona. (Trottelservot ställs in senare) Servoarmarna skall placeras så att stötstången bildar en 90˚ vinkel mot servoarmens centrumlinje. Med denna inställning kommer trimningsmöjligheterna att räcka till. Kapa bort överflödiga armar om de stör andra stötstänger.

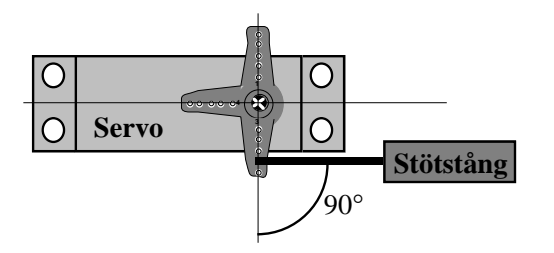

Justera sedan längden på stötstängerna så att rodren står i neutralläge med trimmrarna centrerade.

13. Nu kan man med den elektroniska trimfunktionen fintrimma rodrens neutrallägen. Kalla upp funktionen STRM i fönstret.

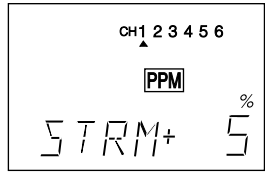

Ställ in höger skevroder först. Den lilla pilen skall visa på 1 (CH 1). Rätt kanal väljs med CURSOR knappen. Trimma sedan rodret till rätt läge med någon av DATA INPUT knapparna. Om inte båda rodren går att få till ett bra neutralläge, nollställ STRM, gör om den mekaniska justeringen och trimma sedan, om det behövs, igen med STRM funktionen.

\* Använd INTE subtrimfunktionen istället för att göra en mekanisk justering av länkaget. Om inte mekanisk justering görs först kan det hända att justeringsmöjligheterna inte räcker till och att inte fulla roderutslag kan erhållas. Alltså: Först mekanisk justering och sedan den elektroniska!

\* Om den inmatade procentsatsen är fel kan den nollställas genom att samtidigt trycka på knapparna DATA INPUT.

14. Upprepa trimningen nu med höjdroderservot (CH 2). Justera först stötstångens längd för att ställa rodret så nära neutralläget som möjligt. Trimning sedan med STRM funktionen. Om höjdrodret är av typen "all flying tail", dvs hela stabilisatorn rör sig, måste en vinkelmätare till för att ställa in roderytan enligt modellkonstruktörens anvisningar.

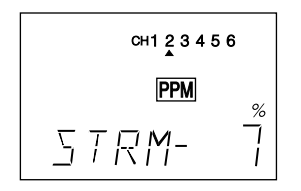

15. Trimma ännu inte trotteln med STRM funktionen. Först skall utslagens storlek ställas in och sedan skall trotteln ställas för tomgång med trimmern i neutralläget. Därefter kan man använda sig av STRM funktionen.

FF6 har en speciell funktion inbyggd för trotteln som kallas ATL (Adjustable Travel Limit). Den funktionen gör att trimmern bara fungerar på tomgångssidan och är bortkopplad vid fullgas. De flesta ställer in radion så att motorn går på tomgång med trimmern i neutralläge. Med trimmern i bakre läget (mot piloten) stänger man av motorn. Läget kommer att ställas in senare när man bestämmer hur mycket servona skall röra sig  $(ATV)$ .

16. Upprepa STRM inställningarna med sidrodret, landstället och det vänstra skevroderservot. Gör som förut, först mekanisk justering och sedan den elektroniska. Välj kanalerna 4, 5 och 6 för respektive funktion.

17. Nu skall servonas utslagsstorlek ställas in. Den funktionen är både bekväm och viktig. Man kan ställa in utslagsstorleken för varje servo åt båda hållen och på så sätt undvika att något servo "stångar" mot ett mekaniskt stopp. Om något servo "stångar" kan detta snabbt leda till att batteriet tar slut med haveri som följd.

För att ställa in utslagens storlek väljer man upp funktionen ATV i fönstret. Vi kommer att beskriva i ordning inställning av: höger skevroderservo/högersväng, höger skevroderservo/vänstersväng, höjdroder upp/ner, sidroder höger/vänster, Trottel fullgas/avstängd samt vänster skevroders utslag.

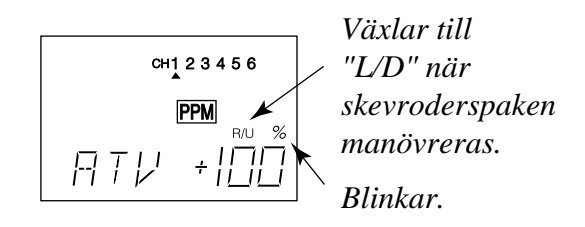

ATV funktionen visas i fönstret som på bilden ovan. Kanalindikeringen finns under siffrorna, på bilden under "1" för höger skevroder. Procentsymbolen blinkar och genom att röra på skevroderspaken kommer indikeringen "R/U" (Right/Up) att växla till "L/D" (Left/Down) eller vice versa. På detta sätt man kan ställa in utslagets storlek individuellt åt båda hållen.

18. För att ställa in utslaget åt HÖGER, för spaken fullt åt höger och håll den kvar där. Indikeringen "R/U" skall synas i fönstret alldeles intill det blinkande procenttecknet. (Det är samma symboler som används för alla servofunktioner, därav de båda betydelserna höger/upp resp vänster/ner.) Om nu servot "stångar" eller länkaget kärvar, hörs ett surr från servot. Knappa på (–) DATA INPUT tills surret upphör. Om servot inte surrar, låt inställningen på 100% vara. Välj ett läge på servoarmen så att utslaget håller sig inom 90-100% området.

19. För att ställa in höger skevroders vänsterutslag gör som ovan fast för spaken fullt åt vänster och håll den kvar där. Indikeringen "L/D" skall synas i fönstret. Utslagens storlek bestämmer hur fort modellen skall rolla. Börja med att ställa in utslagen enligt modellkonstruktörens anvisningar. Senare får provflygningen visa hur utslagen skall vara. Hittills har bara det högra skevrodret ställts in om flaperon funktionen används. Det vänstra skevrodrets utslag ställs in med ATV funktionen för kanal 6.

20. För att ställa in höjdroderservots utslag, tryck på CURSOR knappen för att stega fram till kanal 2. För nu höjdroderspaken bakåt (mot piloten) och håll den kvar där. Indikeringen "R/U" skall synas i fönstret bredvid det blinkande procenttecknet. (Se bild nedan). Lyssna återigen på servot för att höra om det surrar. Knappa på (–) DATA INPUT tills surret upphör. Om servot inte surrar, låt inställningen på 100% vara. Utslagets storlek bestämmer hur snäva loopingar modellen kommer att göra.

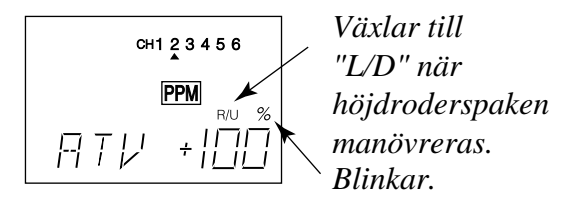

21. Upprepa föregående inställning men nu genom att föra höjdroderspaken framåt (från piloten) till fullt dykroderutslag. Kontrollera att servot inte "stångar" och justera in till önskat utslag.

22. Inställningen av trotteln börjar med att med CURSORN flytta kanalmarkeringen till kanal 3. Manövrera trottelspaken fullt bakåt (mot piloten) till tomgångsläge och lämna den där. Indikeringen "R/U" skall synas bredvid det blinkande procenttecknet. Flytta trotteltrimmern fullt bakåt. Nu skall trotteln precis vara helt stängd och inget surr skall höras från servot. Justera till lämpligt värde med DATA INPUT knapparna om servot "stångar" eller trotteln inte är helt stängd.

23. Manövrera trottelspaken till fullgas (från piloten) och lämna den där. Indikeringen "L/D" skall nu synas i fönstret. Trotteln skall nu vara fullt öppen utan att servot "stångar". Justera till lämpligt värde med DATA INPUT knapparna om servot "stångar" eller trotteln inte är helt öppen.

24. Flytta kanalindikeringen till kanal 4 för att kunna ställa in sidrodrets utslag. Manövrera sidroderspaken fullt till HÖGER och håll den kvar där. Indikeringen "R/U" skall synas i fönstret. Kontrollera att servot inte "stångar" och ställ in till önskat utslag med DATA INPUT knapparna. Upprepa proceduren för VÄNSTER sidroderutslag. Sidrodrets utslag skall vara ca 45° åt båda hållen.

25. Enligt tidigare beskrivning ställs servoutslagen in för kanalerna 5 (landställ) och 6 (VÄNSTER skevroderservo) om kanalerna används. Om flaps skall användas tillsammans med ratten för kanal 6, gå tillbaka till FLTR menyn och ställ in ett värde större än 0%. Ställ in värdet för lämpligt utslag på flapsen när ratten för kanal 6 vrids.

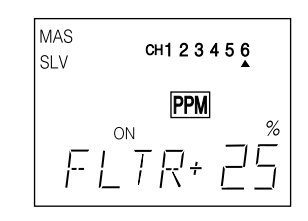

Om flaperonfunktionen skall ge differentiella skevroderutslag, stega fram till flaperon (FLPR) menyn och ge ett värde mindre än 100%. Om 0% ställs in så går skevrodren bara uppåt och inget utslag nedåt.

26. En funktion som är underlättar mycket är trimminnet. (TMEM) Funktionen används först när modellen är intrimmad och flyger som den skall. Det inträffar nästan alltid att någon trim måste justeras. Det är inget problem så länge man bara har en modell. Ju fler modeller som finns i minnet desto svårare är det att komma ihåg alla triminställningar. Trimminnet löser detta problem genom att läsa av trimrarna och lagra värdet tillsammans med de övriga inställningarna för modellen.

Aktivera funktionen genom att stega fram tills TMEM syns i fönstret. Funktionen är väldigt lätt att använda. När trimrarna står rätt inställda tryck samtidigt på de båda DATA INPUT knapparna och trimlägena läses av. Efter det måste trimrarna ställas tillbaks till neutralläget annars erhålls det dubbla trimutslaget. Om detta görs för varje modell som är lagrad i minnet, vet man att trimrarna står i rätt läge när de är nollställda. Observera att trimmern för trotteln inte sparas med TMEM funktionen. Detta för att alltid kunna stänga av motorn med trimmern.

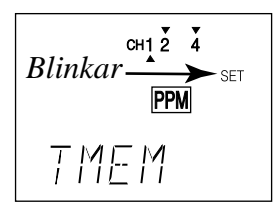

Nollställning av trimminnet: Om trimminnet skall nollställas gör följande. Välj fram TMEM funktionen och kontrollera om det finns några pilar ovanför eller under kanalsiffrorna 1, 2 och 4 i fönstret. Om trimminnet inte är nollställt syns en pil ovanför eller under aktuell kanal. Rör på trimmern tills pilarna försvinner. Trimmern står då i sitt nolläge. Gör så med alla trimrar och när inga pilar syns aktivera båda DATA INPUT knapparna samtidigt och trimminnet är nollställt. För tillbaks trimrarna till sina mekaniska nollägen.

27. Växling (DualRate, sid 23) av skevroderutslag. Man kan ändra storleken på skev och höjdrodrens utslag under flygning med hjälp av en eller två omkopplare. Stega fram till funktionen (D/R) som visas på bilden nedan.

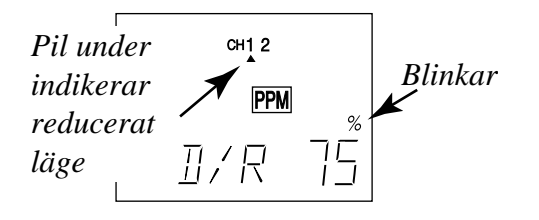

Funktionen används vanligen för att minska en modells roderkänslighet men kan givetvis också användas för att öka den. För att ställa in funktionen för skevrodren stega med CURSOR knappen så att pilen befinner sig över eller under siffran 1  $(CH \t{1})$ . (Även om funktionen bara ställs in för kanal 1 påverkar den båda skevroderservona om FLPR funktionen används.) Manövrera omkopplaren för skevrodrets D/R funktion och notera hur pilen flyttar sig i fönstret. Pilen har ett läge som motsvarar omkopplarens läge. Man kan ställa in ett servoutslag för vardera positionen på omkopplaren. Med hjälp av DATA input knapparna kan man addera eller minska från det värde som syns i fönstret. Värden mellan 0% till 120% kan ställas in. (120 % är större än normalvärdet och här får man kontrollera att servot inte "stångar".) Om man snabbt vill gå tillbaks till 100% läget, aktivera båda DATA INPUT knapparna samtidigt. Prova till att böja med ca 75%.

OBS: Om värdet 0% ställs in har man INGEN KONTROLL ALLS om omkopplaren slås till. Använd inte det värdet!

28. Växling (DualRate, sid 23) av höjdroderutslag. Ställ med hjälp av CURSOR knappen pilen över/under siffran 2 (CH 2). Ställ in på samma sätt som för skevrodret.

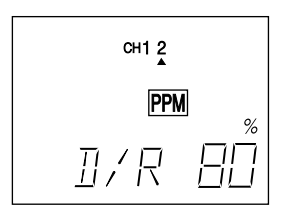

29. Det finns ytterligare en option på FF6 sändaren. Man kan låta EN omkopplare styra D/R funktionen för både skev och höjdrodren. Den funktionen finns under PARA menyn. Stega med CURSOR knappen fram till DRSW funktionen.

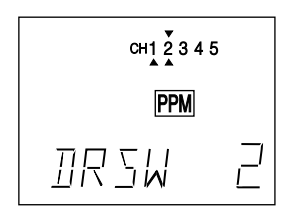

Om alternativet 2 som visas på bilden ovanför väljs, kommer både skev och höjdrodren att manövreras av skevroderomkopplaren. Alternativ 1 manövrerar var sin enskild D/R funktion. Vi rekommenderar alternativ 2 enär det blir färre omkopplare att hålla reda på under flygningen.

30. Luftbromsar (ABRK, sid 27): Luftbromsar erhålls genom att höja båda skevrodren eller sänka flapsen och samtidigt vanligtvis ge lite höjdroder. Denna konfiguration ger ett högt luftmotstånd och landningarna går att göra brantare och säkrare på små flygfält. Med inställningen tappar man vanligtvis lite av skevrodrens effektivitet. Testa först på hög höjd hur modellen beter sig före landningsförsök. Ägna också lite tid åt att finjustera höjdrodrets koppling så att det behövs minimal trimmning av modellen när ABRK omkopplaren aktiveras.

Välj upp funktionen ABRK i fönstret som visas i bilden nedan. Grundinställningen för funktionen är deaktiverad (INH). Markera med CURSOR knappen så att INH blinkar. Tryck sedan på (+) DATA INPUT knappen.

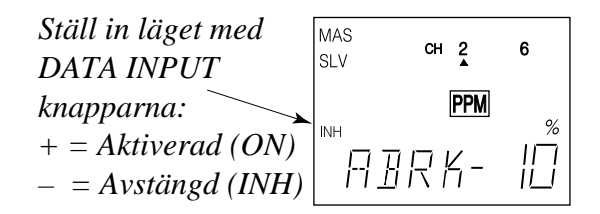

Tryck på CURSOR knappen. Nu skall procenttecknet blinka och pilen skall visa på kanal 2 (CH 2). Värdet för höjdrodret knappas in. Vanligtvis mellan -7% till -10%. Ett tryck på CURSOR knappen och kanalen stegar fram till kanal 6 (CH 6). Värdet varierar mycket från modell till modell men prova till att börja med  $+50\% - +55\%$ .

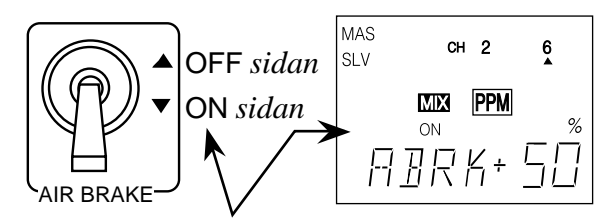

 *ON eller OFF visar strömbrytarens läge för funktionen.*

*Öka eller minska utslagen med DATA INPUT knapparna.*

31. Inställning av FailSafe (F/S, sid 34): Vi rekommenderar att F/S funktionen ställer trotteln till tomgång och rodren i neutralläge om en störning inträffar. Prova när modellen är rätt intrimmad hur den flyger när inga roder påverkas och motorn går på tomgång.

OBS. F/S funktionen fungerar bara i PCM mod.

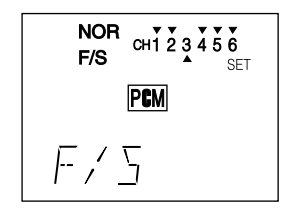

32. Mixning 2->6: Man kan koppla höjdrodret till flapsen för att kunna göra snäva svängar. Välj upp menyn 2->6 ( sid 32) och aktivera med CURSOR knappen och sedan (+) knappen. Ställ omkopplaren så att ON visas i fönstret. Kontrollera att flapsen går neråt när höjdroder ges. Om flapsen går åt fel håll ställ om riktningen genom att med CURSOR knappen stega tills +/- tecknet blinkar. Ställ om med ett tryck på (+) eller (–) knappen. Tryck på CURSOR knappen igen och procenttecknet skall blinka. Nu kan mixningsgraden ställas in. Börja med 10-20% och öka tills hörnen i fyrkantsloopingarna är tillräckligt snäva.

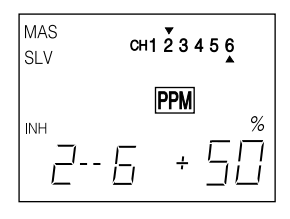

33. Programmerbara mixningar: Dra nu fördel av de egna mixmöjligheterna. Mixmprogrammen (PMX1 eller PMX2, sid 32) kan användas för att t ex trimma bort att modellen drar mot huven eller stället under kniveggsflygning. För att få bort den tendensen måste höjd eller dykroder ges när sidrodret ställs ut under kniveggsflygningen. Sidroderkanalen kommer då att vara MASTER och höjdroderkanalen SLAV.

Välj fram funktionen PMX1 i fönstret. Tryck en gång på CURSOR knappen och sedan på (+) knappen för att aktivera funktionen. Ett blinkande ON eller OFF kommer att synas i fönstret, beroende på i vilket läge den styrande omkopplaren (Elev D/R), står. Tryck sedan på CURSOR knappen en gång så att pilen OVANFÖR kanalindikeringen blinkar. Stega med +/- knapparna fram till rätt kanal (CH 4, sidroder) som då visar vilken kanal som är master. Med ett tryck på CURSOR knappen kommer en pil att blinka under kanalindikeringen.

Stega med +/- knapparna fram till rätt kanal (CH 2, höjdroder) som då visar vilken kanal som är slav. Nu skall riktningen av mixningen bestämmas. Om modellen drar mot huven under kniveggsflygningen skall dykroder troligtvis ges åt vilket håll än sidrodret styrs. För sidroderspaken åt ett hål och se hur höjdrodret rör sig. Om

det går åt fel håll, tryck på CURSOR en gång och tecknet framför mixvärdet blinkar. Ändra tecknet (riktningen av mixningen) med DATA INPUT knapparna. Upprepa inställningen med roderspaken åt andra hållet. Det hela kommer att sluta med ett plustecken åt ena hållet och ett minustecken åt det andra. Slutligen skall mixningsgraden ställas in åt båda hållen. Tryck på CURSOR knappen så att procenttecknet blinkar. Till att börja med kan en liten mixning läggas in åt båda hållen. Kontrollera att samma värde är inställt genom att föra sidroderspaken fram och tillbaka. Var säker på att Du är helt förstådd med mixfunktionen och hur den slås till och från med "Elev D/R" omkopplaren. Under normal flygning vill man inte ha funktionen inkopplad, bara under kniveggsflygning. Senare när modellen är intrimmad kan man fintrimma värdena för att helt trimma bort de oönskade tendenserna.

| <b>MAS</b>              | <b>MAS</b>                    |
|-------------------------|-------------------------------|
| CH1 2 3 4 5 6           | CH123456                      |
| <b>SLV</b>              | <b>SLV</b>                    |
| %<br>R/U<br>ON<br>$\pm$ | ippm<br>%<br>L/D<br>ON<br>' + |

Himlen är Din! Mycket nöje med anläggningen!

#### **Trimningsanvisning för F3A modeller.**

Anvisningen kan användas för att systematiskt ställa in och trimma en modell för rak flygning och konstflygmanövrar. För att erhålla bästa resultat bör trimning ske med så lite vind som möjligt. Innan en förändring görs, prova ut manövern flera gånger. Om en förändring görs, kontrollera att föregående inställningar inte påverkats. Om de påverkats, trimma igen.

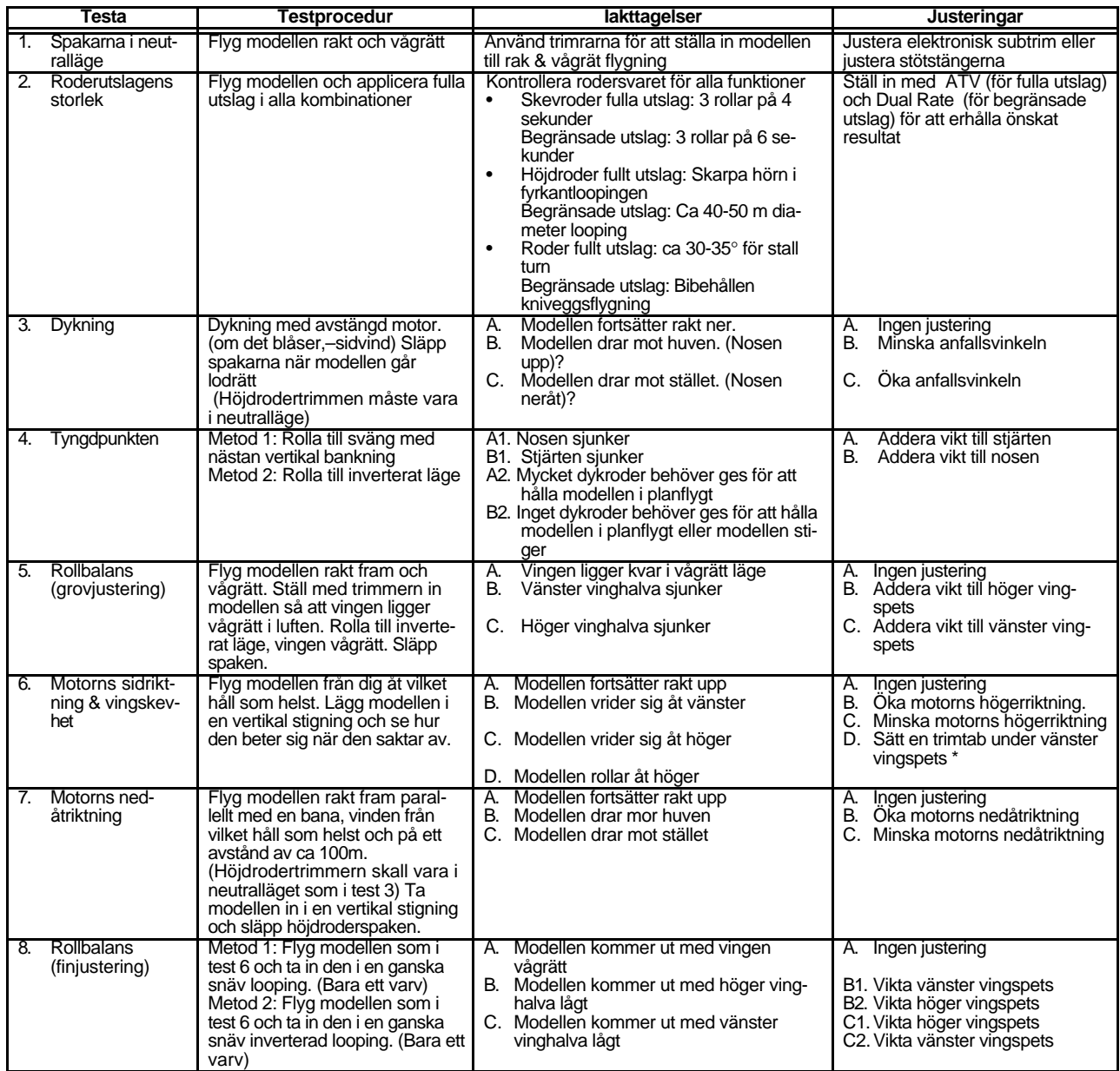

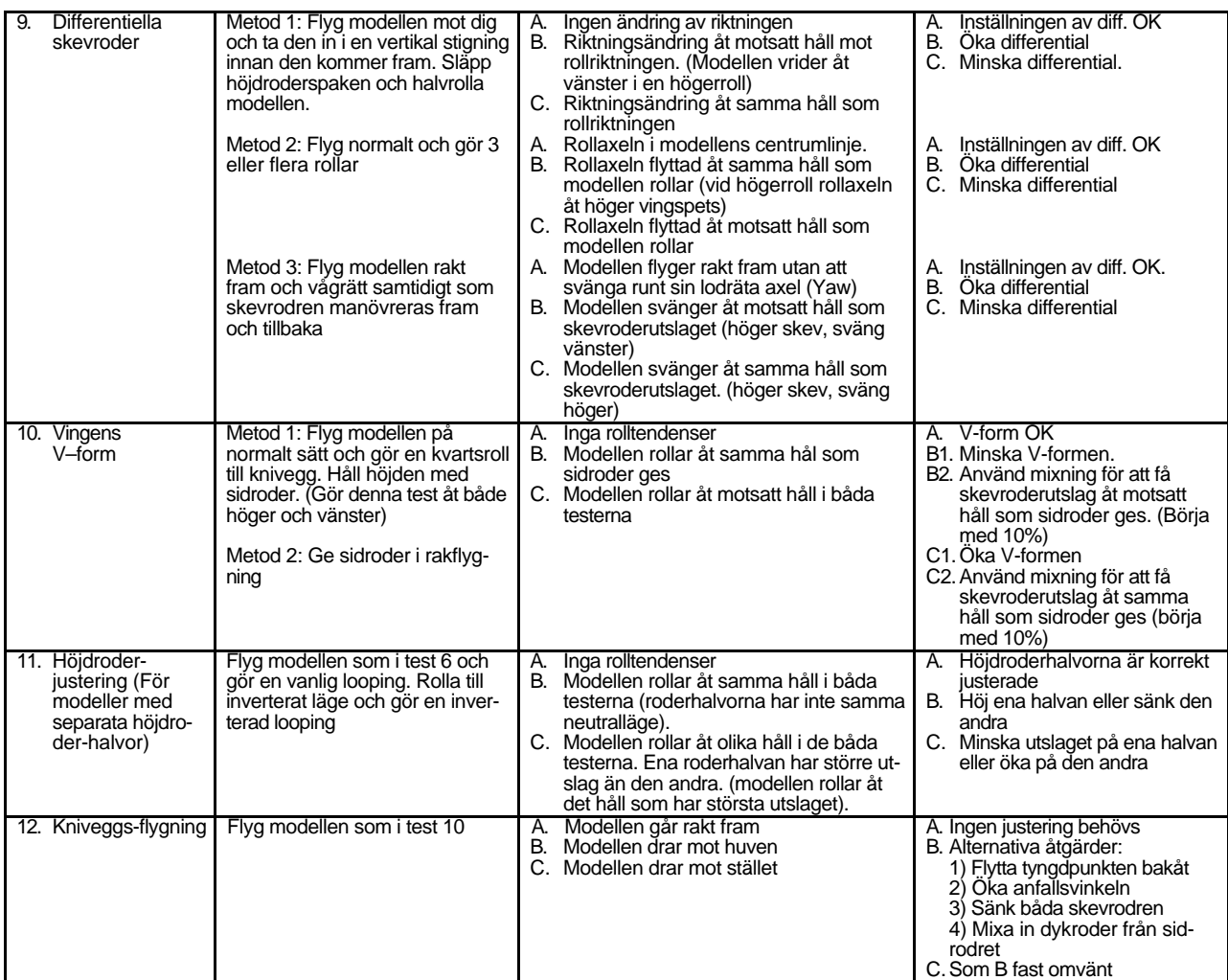

\*Trimtabben görs av en 5 x 20 x 100 bakkantslist. Placeras på undersidan alldeles framför skevrodret med spetsiga änden framåt.

## **Servots utslagsstorlek (ATV — Adjustable Travel Volume)**

ATV funktionen används för att ställa in eller begränsa servonas utslag och går att ställa in oberoende i båda riktningarna mellan 10% och 120 %. Vid 100% inställning rör sig servot ca +/- 40° för kanalerna 1-4 och +/- 55° för kanalerna 5-6. Vid minskning av värdet rör sig servot i motsvarande mindre grad. Funktionen används oftast för att begränsa utslaget så att servona inte "stångar" mot något mekaniskt stopp i länkaget.

#### Inställning av ATV funktionen:

- 1. Gå in i menyn ATV med hjälp av MODE knapparna. Kanalindikeringen står under 1 för skevrodren, procentsymbolen blinkar och genom att röra på skevroderspaken ändras indikeringen "L/D" till "R/U" eller vice versa. I steg 2 och 3 visas hur man ställer in utslagens storlek för alla kanaler oberoende av varandra.
- 2. För att ställa in HÖGER skevroders utslag skall skevroderspaken föras helt åt höger och hållas kvar där. Indikeringen "R/U" skall synas i fönstret alldeles till vänster om det blinkande procenttecknet för att visa, att det är höger (Right) eller upp (Up) utslag som kan ställas in. (För skevrodren är det höger eller vänster som gäller men indikeringen används också för höjdroder och trottel och därför den dubbla innebörden på indikeringen) Om nu servot "stångar" hörs ett surrande från servot. Tryck på (–) DATA INPUT knappen tills surret upphör. Om servot inte surrar låt indikeringen på 100% vara kvar. Senare när modellen provflygs kan inställningen varieras efter hur man vill att modellen skall reagera. Man kan också använda sig av "Dual Rate" funktionen för att minska modellens styrsvar.
- 3. Inställningen av VÄNSTER skevroder sker på samma sätt som i punkt 2 ovan utom det att skevroderspaken föres helt åt vänster. Indikeringen i fönstret skall också växla från "R/U" till "L/U".
- 4. Inställningen av de andra kanalerna sker genom att trycka på CURSOR knappen för att stega fram till nästa kanal. Den lilla pilen visar vilken kanal som är invald. Upprepa punkterna 1-3 för varje kanal och för båda riktningarna.
- 5. Varje kanal kan ställas in mellan 10% och 120%. Läget 100% kan snabbt nås genom att samtidigt aktivera båda DATA INPUT knapparna.

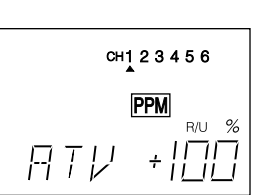

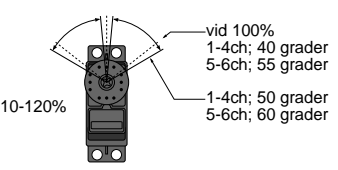

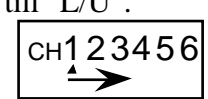

#### **Växling av servoutslag (D/R — Dual Rates)**

Om detta är din första computerradio har Du kanske aldrig förut kommit i kontakt med begreppet "Dual Rate". Funktionen används mest p.g.a. att många modeller svarar kraftigare på spakutslagen när modellerna flyger fort. Trots att man är försiktig med spakarna kan man ge för stora utslag. Med denna funktion kan man reducera servonas utslag vid höga hastigheter. Funktionen är bra för såväl nybörjare som för avancerade piloter.

Funktionen kopplas in med strömbrytare på sändaren. Det finns två strömbrytare: en för skevroder och en för höjdroder. Om man så önskar kan man manövrera både skev och höjdroder med samma strömbrytare. Det ställs in i DRSW submenyn under PARA menyn.

Inställningen av servona kan regleras mellan 0% och 120%.

#### **Obs: Om värdet ställs in till 0% gör servot inget utslag. Detta kan orsaka haveri!**

#### Inställning av "Dual Rate" värden

- 1. Stega fram till "D/R" funktionen med upp eller ned knappen (MODE)
- 2. Använd CURSOR knappen för att stega fram till önskad kanal. (Skev eller höjd). Aktuell kanal visas av pilen ovanför eller under kanalsiffran. Pilens läge avgörs av hur strömbrytaren står. På bilden visas skevroderkanalen med strömbrytaren i undre läget.

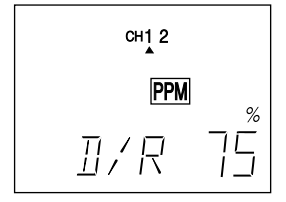

- 3. Ställ in önskat värde med (+) eller (–) knappen. Värdet för strömbrytarens två positioner ställs in genom att slå om densamma (pilen visar i vilket läge strömbrytaren står). Återgång till värdet 100% kan direkt göras genom att samtidigt trycka på (+) och (–) knapparna.
- 4. Upprepa proceduren för den andra kanalen.

## **Omkastning av servonas rörelseriktning (REV — Servo Reversing)**

För att få rodren att gå åt rätt hål används sändarens "REV" funktion för att ställa om servonas rörelseriktning. På så sätt kan man dra länkaget på bästa sätt utan att tänka på hur servona roterar. **Kontrollera noga att rätt rodersvar erhålls när styrspakarna manövreras.** Om någon av de förprogrammerade mixningarna såsom flaperon används, var noga med att ställa in rätt rörelseriktning för de berörda servona.

#### Växling av rotationsriktning

- 1. Stega fram till "REV" funktionen med upp eller ned knappen (MODE)
- 2. Använd CURSOR knappen för att ställa in den kanal som skall växlas. Invald kanal blinkar.
- 3. Välj normalläget (N) med (+) knappen och växlat läge (R) med (–) knappen. När pilen befinner sig ovanför kanalsiffrorna indikerar detta normalläget och med pilen under kanalsiffrorna menas växlat (R) läge.
- 4. Upprepa proceduren för alla kanaler som behöver ställas om.

### **Inställning av subtrim (STRM — Subtrim Settings)**

Subtrim funktionen används för att göra små elektroniska justeringar av servonas neutrallägen. Vi rekommenderar att först nollställa de båda funktionerna "TMEM" och "STRM". Sedan monteras stötstängerna så att de bildar 90° vinkel med servoarmen när rodren är i neutralläge. Slutligen finjusteras rodrens neutralläge med STRM funktionen. Vi rekommenderar att hålla STRM värdena så små som möjligt. Stora värden kan reducera servonas fulla utslag.

#### Inställning av Subtrim

- 1. Använd upp eller ned knappen för att stega fram till STRM funktionen.
- 2. Tryck på CURSOR knappen tills pilen visar på den kanal som skall ställas in.
- 3. Justera neutralläget med (+) och (–) knapparna. Inställning kan göras mellan +120% och – 120%. Återgång till värdet 100% kan direkt göras genom att samtidigt trycka på (+) och (–) knapparna.
- 4. Upprepa proceduren för alla kanaler som behöver ställas om.

 $N$ <sub>D</sub>CH1 2 3 4 5 6 **PPM**  $RFV$ 

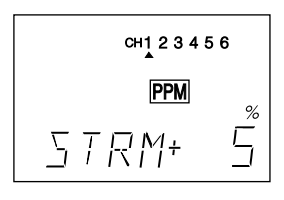

#### **FLPR — Flaperon Mixning**

Funktionen används i huvudsak för att åstadkomma två saker:

1. Differentiella skevroder.

2. Skevroder kombinerade med flaps. (Tillsammans med ABRK funktionen).

För funktionen krävs 2 st servon, ett för varje skevroder. Funktionen kombinerar skevroder och flaps i samma roderytor. De båda rodren kan sänkas och höjas parallellt för att få effekten av flaps. Samtidigt fungerar förstås också rodren som skevroder på vanligt sätt. Den nedåtgående rörelsen på rodren kan justeras var för sig och på så sätt kan man erhålla differentiella skevroder. (Höger och vänster utslag kan justeras individuellt under ATV menyn) För att kunna utnyttja flaperon funktionen skall höger skevroder anslutas till CH 1 och vänster skevroder till CH 6.

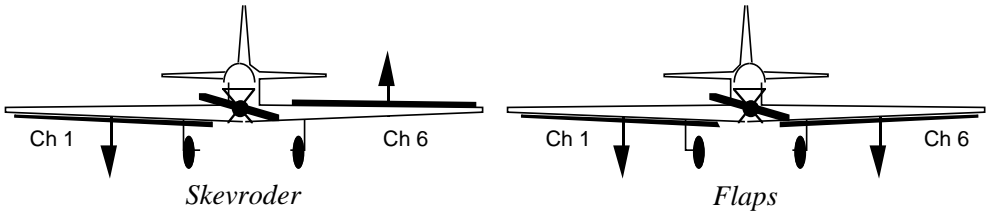

En kombination av funktionerna flaperon (FLPR) och luftbromsar (ABRK) ger brantare inflygningar utan att bygga upp fart. Mycket användbart till korta finaler på små flygfält.

Notera att bara en av funktionerna flaperon, elevon eller V-tail kan användas åt gången. Om en av funktionerna aktiveras överrider den de andra. Om flaperon funktionen behöver användas på en modell med V-tail, använd någon av de programmerbara mix funktionerna (PMX1 &2) för att åstadkomma V-tail mixningen.

#### Inställning av Flaperon funktionen

- 1. Stega med hjälp av mode knapparna fram till FLPR funktionen.
- 2. Första gången Funktionen väljs upp är den avslagen (INH). Tryck på CURSOR knappen och INH blinkar.
- 3. Med (+) knappen aktiveras funktionen (ON blinkar) och med (–) knappen stängs den av.
- 4. Nu kan differentiella roderutslag ställas in. Med det menas att rodren ger olika mycket utslag uppåt resp nedåt. Normalt är utslaget nedåt c:a hälften av utslaget uppåt.

Tryck på CURSOR knappen ytterligare en gång och tecknet framför siffrorna blinkar. Tecknet avgör åt vilket håll reduceringen skall ske. Tecknet skiftas med (+) och (–) knapparna.

5. Tryck på CURSOR knappen en gång till och % tecknet blinkar. Nu kan graden av reducering ställas in med (+) och (–) knapparna. 100% ger lika mycket utslag uppåt som nedåt. Starta med 50%-75% och studera hur modellen flyger för att kunna fintrimma värdet. Återgång till 100% läget fås genom att trycka på knapparna (+) och (–) samtidigt.

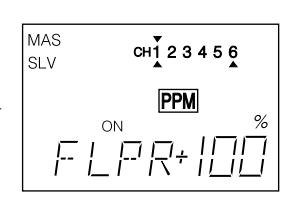

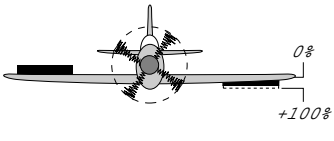

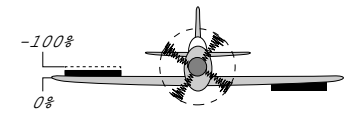

Med FLTR funktionen ställs in hur mycket flapsen skall röra sig när CH 6 ratten vrids.

#### Inställning av Flap Trim funktionen

- 1. Stega med hjälp av mode knapparna fram till FLTR funktionen.
- 2. Första gången funktionen väljs upp är den avslagen (INH). Tryck på CURSOR knappen och INH blinkar.
- 3. Med (+) knappen aktiveras funktionen (ON blinkar) och med (–) knappen stängs den av.
- 4. Nu skall roderrörelsens riktning ställas in. Det kan liknas med reversering av rodren men om FPLR funktionen är aktiverad påverkar den båda rodren samtidigt.
- 5. Tryck på CURSOR och % tecknet blinkar. Ställ in önskat värde med (+) och (–) knapparna. Det förinställda värdet 50% passar nog de flesta modeller men man måste ändå prova ut värdet på sin egen modell. 100% ger i de flesta fall för stora utslag och rekommenderas inte. Börja med att prova t ex 10%.

Återgång till förinställt 50% värde fås genom att samtidigt trycka på knapparna (+) och (–).

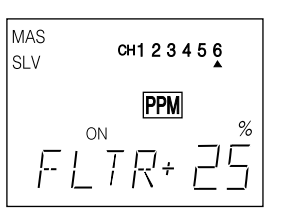

#### **ABRK — Luftbroms funktionen**

När funktionen aktiveras rör sig både flapsen och höjdrodren. Med hjälp av detta kan branta inflygningar åstadkommas utan att bygga upp fart eller bara för att minska farten i dykningar. Alla involverade roder ställer sig i sina förprogrammerade lägen när ABRK omkopplaren aktiveras. Om modellen har flaps sänks dessa men med flaperons kan rodren höjas för att förhindra att vingspetsarna stallar. Börja med att prova små värden!

Med ABRK funktionen aktiv rör sig båda skevrodren samtidigt och enligt det inställda värdet. Välj inställning av höjdrodrets värde så att modellen bibehåller sin trim när ABRK omkopplaren aktiveras.

#### Inställning av Airbrake funktionen

- 1. Stega med hjälp av mode knapparna fram till ABRK funktionen.
- 2. Första gången Funktionen väljs upp är den avslagen (INH). Tryck på CURSOR knappen två gånger och INH blinkar.
- 3. Med (+) knappen aktiveras funktionen och med (–) knappen stängs den av. Beroende av i vilket läge ABRK omkopplaren står blinkar antingen ON eller OFF i aktiverat läge.

4. Inställningen av höjdrodret kommer först. Tryck en gång på CURSOR knappen. Pilen skall nu stå under siffran 2 (höjdroderkanalen) och procenttecknet skall blinka. Värdet kan nu med (+) och (–) knapparna varieras mellan -100% och +100%

men det förinställda värdet på -10% är bra att prova med. Var försiktig med inställningen av höjdrodervärdet eftersom det kraftigt påverkar modellens trim. Återgång till förinställt -10% värde fås genom att trycka på knapparna (+) och (–) samtidigt.

5. Tryck på CURSOR knappen och flapsens värde kan ställas in. Pilen skall nu stå under siffran 6 och procenttecknet skall blinka. Värdet kan nu med (+) och (-) knapparna varieras mellan -100% och +100% med ett förinställda värdet på +50%.

Återgång till förinställt +50% värde fås genom att trycka på knapparna (+) och (–) samtidigt.

Obs: Med FLPR funktionen aktiv kommer ABRK funktionen att påverka BÅDA skevrodren samtidigt. Var försiktig med stora värden på flapsinställningen då den påverkar skevroderfunktionen vid låga farter (landning).

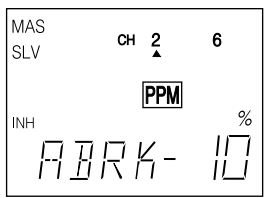

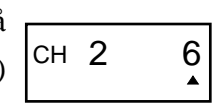

CH 2 6

# $-28-$

## **VTAL — V-Tail Mixning**

V-tail mixning används till modeller med kombinerade höjd och sidoroder. Höjd och sidroderutslagen kan ställas in var för sig. Om utslagens sammanlagda värde överstiger 100% kan servona nå sina ändlägen innan fullt

utslag har gjorts med spaken. Därför skall värdena hållas under 50% och tillräckliga utslag justeras med länkaget.

Observera att bara en av mixningarna flaperon, elevon eller V-tail kan vara aktiverad. Den senast aktiverade gäller! Om V-tail mixning behövs på en modell med flaperon, använd en av de programmerbara mixningarna (PMX1 & 2) för V-tail funktionen.

#### Inställning av V-Tail mixning

.

- 1. Stega med hjälp av mode knapparna fram till VTAL funktionen.
- 2. Tryck på CURSOR knappen tre gånger och INH blinkar.
- 3. Tryck på (+) knappen för att aktivera funktionen. ON blinkar i fönstret.
- 4. Inställning av höjdrodret fås genom att trycka på CURSOR en gång. En pil skall befinna sig ovanför siffran 2, indikerande höjdroder. Tecknet framför de stora siffrorna blinkar. Ge fullt höjdroder (spaken mot piloten) och båda roderhalvor-

na skall gå uppåt. Om inte – ändra riktningen med (+) och (–) knapparna. Notera att förändringen gäller båda roderhalvorna. Om bara den ena roderhalvan går åt fel håll, ändra riktningen på den felande under REV menyn.

- 5. Genom att trycka på CURSOR knappen kan rodrens höjdroderutslag ställas in. Procenttecknet skall blinka och värdet ställs in med (+) och (–) knapparna. Det förinställda 50% värdet kan varieras mellan 0% – 100%. Återgång till förinställt +50% värde fås genom att trycka på knapparna (+) och (–) samtidigt.
- 6. Inställning av sidroder. Tryck en gång på CURSOR knappen. Pilen skall flytta sig till ovanför siffran 4, indikerande sidroderkanalen och tecknet framför de stora siffrorna skall blinka. Ge fullt vänster sidroder och kontrollera att roderhalvorna rör sig enligt figuren ovan. Om de rör sig åt fel håll ändra riktningen med (+) och (–) knapparna och tecknet skall ändra värde. CH1 23456
- 7. Tryck på CURSOR knappen och procenttecknet skall blinka. Nu kan sidroderutslagen ställas in. Det förinställda 50% värdet kan varieras mellan 0% – 100%. Återgång till förinställt +50% värde fås genom att trycka på knapparna (+) och (–) samtidigt.

Obs: Kontrollera att inte rodren "stångar" eller på annat sätt kärvar när samtidigt fullt höjd och sidroderutslag ges

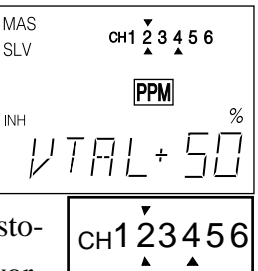

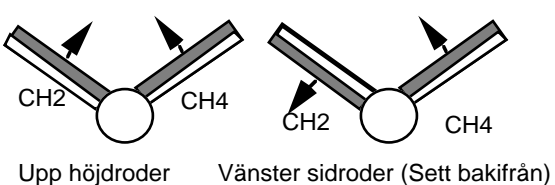

#### **ELVN — Deltavinge (Elevon) Mixning**

Elevon funktionen används på deltavingade modeller, flygande vingar och andra modeller utan stjärt. På dessa modeller kombineras höjd och skevroder och detta åstadkommes enklast med ett servo för varje roderhalva. Anslut höger roder till CH 1/skevroder och det vänstra rodret till CH 2/höjdroder.

Utslagen för höjd och skevroder kan ställas in var för sig. Om utslagens sammanlagda värde överstiger 100% kan servona nå sina ändlägen innan fullt utslag har gjorts med spaken. Därför skall värdena hållas under 50% och tillräckliga utslag justeras med länkaget.

Observera att bara en av mixningarna flaperon, elevon eller V-tail kan vara aktiverad. Den senast aktiverade gäller!

#### Inställning av elevon mixning

- 1. Stega med hjälp av mode knapparna fram till ELVN funktionen.
- 2. Tryck på CURSOR knappen tre gånger och INH blinkar.
- 3. Tryck på (+) knappen för att aktivera funktionen. ON blinkar i fönstret.
- 4. Tryck på CURSOR knappen en gång för att ställa in skevrodren. Pilen skall befinna sig över siffran 1, indikerande skevroderkanalen och tecknet framför de stora siffrorna blinkar. Manövrera skevroderspaken fullt till höger. Det högra skev-

rodret skall gå uppåt och det vänstra nedåt. Om de går åt fel håll ställs riktningen om med (+) eller (–) knappen. Notera att detta ändrar riktningen för båda rodren. Om båda rodren går åt samma hål ställs det felande om i REV menyn.

- 5. Genom att trycka på CURSOR knappen kan rodrens skevroderutslag ställas in. Procenttecknet skall blinka och värdet ställs in med (+) och (–) knapparna. Det förinställda 50% värdet kan varieras mellan 0% – 100%. Återgång till förinställt +50% värde fås genom att samtidigt trycka på (+) och (–) knapparna.
- 6. Inställning av höjdroder. Tryck en gång på CURSOR knappen. Pilen skall flytta sig till ovanför siffran 2, indikerande höjdroderkanalen och tecknet framför de stora siffrorna skall blinka. Ge fullt höjdroder och kontrollera att roderhalvorna rör sig uppåt. Om de rör sig åt fel håll ändra riktningen med (+) och (–) knapparna och tecknet skall ändra värde.  $c_{H}$ 123456
- 7. Tryck på CURSOR knappen och procenttecknet skall blinka. Nu kan höjdroderutslaget ställas in. Det förinställda 50% värdet kan varieras mellan 0% – 100%. Återgång till förinställt +50% värde fås genom att trycka på knapparna (+) och (–) samtidigt.

Obs: Kontrollera att inte rodren "stångar" eller på annat sätt kärvar vid samtidigt fullt utslag av höjd och skevroder.

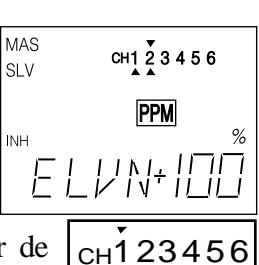

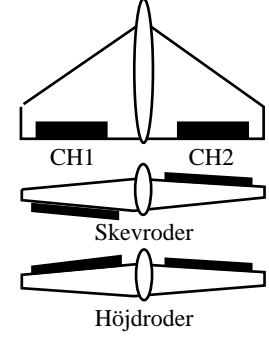

#### **1->4 — Skevroder -> Roder Mixning**

Mixning skevroder till sidroder gör att rodret rör sig när skevrodret manövreras. När skevroder används för att svänga, ger det nedåtgående rodret större bromsverkan än det uppåtgående vilket får till följd att modellen vrider sig med nosen åt MOTSATT håll än den önskade svängen. Genom att tillföra lite sidroderutslag kan den effekten elimineras och kroppen pekar i tangentens riktning. Detta kallas också en "koordinerad sväng"

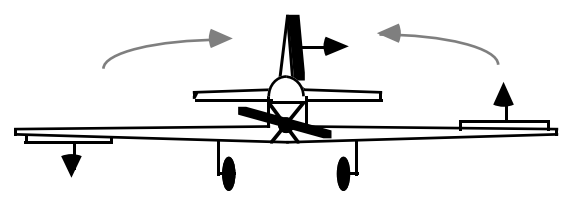

Ju saktare en modell flyger desto mer mixning behövs och ju snabbare desto mindre mixning. Mixningen är bra för att få långsamtflygande skalamodeller att flyga realistiskt. Graden av mixning är i högsta grad beroende på typ av modell. Vanligtvis krävs endast en litet inslag av roder, speciellt om differentiella skevroder används.

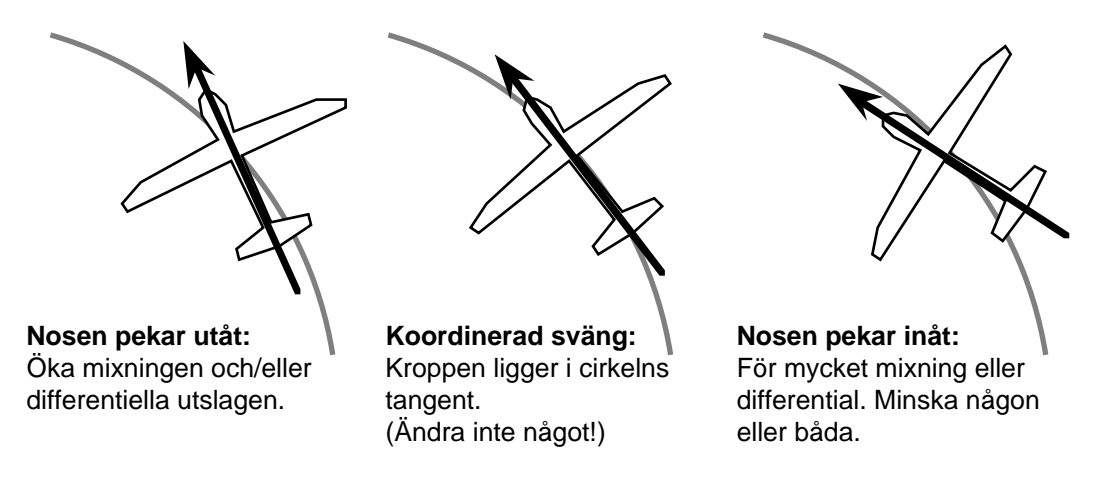

#### Inställning av 1->4 Mixning (Roder mixning)

1. Stega med MODE knapparna fram tills 1->4 menyn syns i fönstret. Tryck på CURSOR knappen en gång och INH blinkar. Aktivering sker med ett tryck på (+) knappen. ON börjar att blinka.

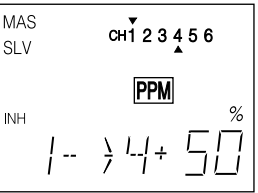

- 2. Med ett tryck på CURSOR knappen börjar tecknet framför de stora siffrorna att blinka. Manövrera skevroderspaken och observera sidrodret. Om sidrodret rör sig åt SAMMA håll som skevrodret, hoppa över nästa steg. Om inte, växla tecknet genom att trycka på (+) eller (–) knappen.
- 3. Tryck på CURSOR knappen och procenttecknet skall blinka. Nu kan mixningen ställas in. Ge fullt skevroderutslag och ställ in till önskat värde med (+) eller (–) knapparna. Det förinställda 50% värdet kan varieras mellan 0% – 100%. Återgång till förinställt +50% värde fås genom att trycka på knapparna (+) och (–) samtidigt.

#### **6->2 — Flaps -> Höjdroder Mixning**

Mixningen flaps till höjdroder kompenserar förändringar i trimläget när flapsen sänks eller höjs. Vanligtvis behövs bara ett litet värde på mixningen. Mixningspunkten går också att ställa in för att passa flapsens neutralläge.

#### Inställninh av 6 -> 2 mixning

1. Tryck på MODE knappen tills funktionen 6 –> 2 visas i fönstret. Funktionen är normalt avstängd. Tryck två gånger på CURSOR och INH blinkar. Funktionen aktiveras med (+) knappen och ON blinkar.

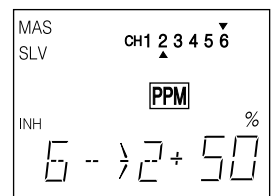

- 2. Tryck en gång på CURSOR knappen. Nu skall tecknet framför de stora siffrorna blinka. Notera hur höjdrodren rör sig i förhållande till flapsen. När flapsen sänks skall höjdrodren gå nedåt och när flapsen går uppåt skall också höjdrodren göra det. Om funktionen är omvänd, ändra tecknet med (+) eller (–) knappen. Notera emellertid att vissa modeller kräver den omvända funktionen. Den rätta inställningen kan endast avgöras vid provflygningen.
- 3. Tryck på CURSOR knappen igen och nu kan mixningsgraden ställas in. Procenttecknet skall blinka. Med (+) eller (–) knapparna ställs önskat värde in.
- 4. Med ytterligare ett tryck på CURSOR knappen blinkar SET. Nu kan mixningspunkten ställas in. Vrid ratten (CH 6) till det läge flapsen har (vanligtvis parallellt med vingen) vid normal flygning. Tryck samtidigt på (+) och (–) knapparna och läget ställs in där mixningen till höjdrodret skall börja.

#### **2->6 — Höjdroder -> Flaps Mixning**

Denna mixning gör att flapsen går nedåt när höjdroder ges. Mixningen ger snäva "pylon" svängar eller "fyrkantiga" hörn i olika manövrar.

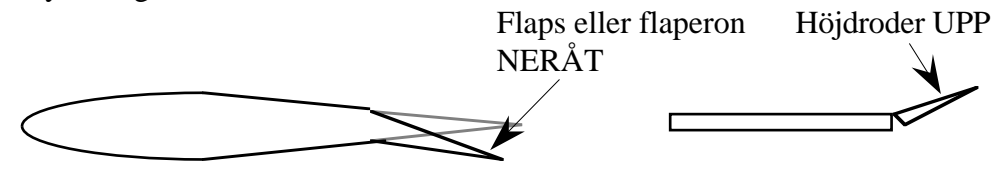

Denna mixning fungerar även om flaperonfunktionen är inkopplad. Om FLPR funktionen och  $2 \rightarrow 6$  mixning är aktiverad, kommer BÅDA skevrodren att gå nedåt när höjdroder ges.

#### Inställning av 2 -> 6 Mixining

1. Tryck på MODE knappen tills funktionen 2 –> 6 visas i fönstret. Funktionen är normalt avstängd. Tryck på CURSOR och INH blinkar. Funktionen aktiveras med (+) knappen och ON blinkar.

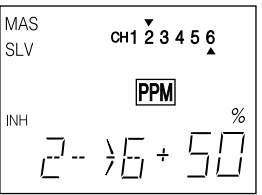

- 2. Notera hur flapsen rör sig när höjdroder ges. Flapsen skall gå nedåt när höjdroder ges (se bild ovan) och gå uppåt när dykroder ges. Flapsen skall alltså röra sig åt motsatt håll mot höjdrodret. Tryck på CURSOR knappen och tecknet framför de stora siffrorna blinkar. Rätt håll ställs in med (+) eller (–) knapparna.
- 3. Tryck på CURSOR knappen igen för att kunna ställa in mixningsgraden. Nu skall procenttecknet blinka. Ställ med (+) eller (–) knapparna in önskat värde. Det förinställda värdet 50% kan återfås genom att samtidigt trycka på (+) och (–) knapparna. Börja med ett värde omkring 20% och öka efter hand värdet och se hur modellen beter sig.

#### **PMX1, PMX2 — Programmerbara Mixers 1 & 2**

FF6 anläggningen erbjuder två separata programmerbara mixningsfunktioner (PMX1 & PMX2) med unika egenskaper. Mixning kan användas för att korrigera oönskade beteenden hos modellen under aerobatiska manövrar. Var och en av de två mixfunktionerna kan programmeras att utföra saker som inte finns i de inbyggda programmen. Detta faktum gör dem väldigt användbara.

Om funktionen är aktiverad styrs den av höjdrodrets D/R omkopplare. Samma beskrivning och möjligheter gäller för både PMX1 & PMX2.

Man kan använda sig av både mixer 1 och 2 för att åstadkomma en höjdroderfunktion med två separata servon för roderhalvorna. Mixningarna kan också användas för att korrigera oönskade egenskaper hos modellen. T ex kan sidroder ges tillsammans med fullgas för att kompensera för motorns vridmoment eller ge höjdroder under kniveggsflygning för att modellen inte skall dra mot huven eller stället. Det senare beskrivs på sidan 21

#### Inställning av de Programmerbara mixningarna

1. Stega fram till mixermenyn genom att trycka flera gånger på en av MODE knapparna. Mix 1 och 2 är avstängda i begynnelseläget. Aktivera med CURSOR knappen och sedan (+) knappen. Den blinkande INH indikeringen byter till blinkande ON eller OFF beroende på i vilket läge omkopplaren står.

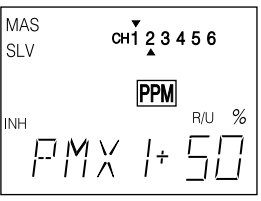

- 2. Masterkanalen (den som bestämmer mixningen) väljs genom att först trycka på CURSOR knappen. En pil kommer att blinka OVANFÖR kanalsiffrorna. Välj med (+) eller (–) knapparna önskad masterkanal.
- 3. I nästa steg skall slavkanalen (den kanal som påverkas) väljas. Tryck en gång på CURSOR knappen och en pil skall blinka UNDER kanalsiffrorna. Välj med (+) eller (–) knapparna önskad slavkanal.

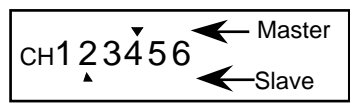

- 4. Med ett tryck på CURSOR knappen kommer tecknet framför de stora siffrorna att blinka. Nu kan, med hjälp av (+) eller (-) knapparna, tecknet växlas för önskad mixriktning. Observera att mixriktningen går att ställa för masterkanalens båda sidor omkring neutralläget. T ex: För en modell som drar mot huven under kniveggsflygning vill man mixa in dykroder när sidroder ges åt endera hållet. Av den anledningen kommer tecknet att vara samma för vänster (L/D) resp. höger (R/U) sidroder. Kontrollera att slavkanalen går åt rätt håll när masterkanalen manövreras.
- 5. Tryck en gång på CURSOR knappen. Nu skall procenttecknet blinka. Nu kan var för sig mixningsgraden ställas in för masterkanalens båda riktningar. Värdet går att variera från 0% till 100% för båda riktningarna. Kontrollera igen att slavkanalen rör sig på önskat sätt när masterkanalen manövreras. Det förinställda värdet 50% kan återfås genom att trycka på knapparna (+) och (–) samtidigt.

#### **F/S — FailSafe Funktionen ( Bara i PCM mod)**

FailSafe funktionen bestämmer vad mottagaren skall göra om den råkar ut för störningar eller helt tappar radiosignalen. FailSafe funktionen fungerar bara ihop med en PCM mottagare och INTE med den mottagare som levereras med anläggningen. Det finns två lägen för varje kanal. I normal (NOR) läget ligger servot kvar i det läge det hade när störningen inträffade. I FailSafe (F/S) läget ställer servot in sig i ett förinställt läge.

Användningen av Fail Safe funktionen är av värde för säkerheten. Om t ex trotteln ställs in för tomgång vid radiostörning, kan det ge tillräcklig förvaring för att vända hemåt och undvika fortsatt störning. Om F/S läget väljs för en kanal, skickar sändaren en gång i minuten automatiskt över värdet till mottagaren.

#### Batteri Failsafe

Anläggningen har en andra säkerhetsfunktion som kallas Batteri FailSafe. När mottagarbatteriets spänning sjunker under ca 3,8 volt, ställer funktionen in trotteln till ett bestämt värde, eller om något speciellt värde inte är inställt, till hög tomgång. Om detta händer, skall man omedelbart återvända och landa! Om trotteln behöver ökas under inflygningen, kan FailSafe funktionen tillfälligt sättas ur spel genom att först föra trottelspaken till tomgång och sedan till önskat läge. Det tar ca 30 sekunder innan funktionen aktiveras igen.

#### Inställning av FailSafe Funktionen

1. Gå in i failsafe (F/S) menyn genom att först samtidigt trycka på de båda MODE knapparna och sedan stega fram till F/S med någon av MODE knapparna.

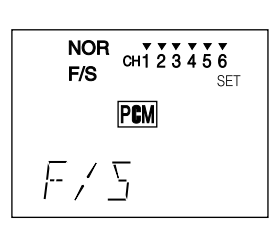

FAILSAFE

CH1  $23456$  HOLD

- 2. För att ställa in en kanal i F/S mode, stega med CURSOR knappen fram till önskad kanal (kanalsiffran blinkar)
- 3. Välj nu önskat beteende för varje kanal. (+) ger normal funktion (pilen ovanför kanalsiffran) och (–) F/S funktion (pilen under kanalsiffran). Upprepa proceduren för alla använda kanaler.
- 4. Om bara normal (NOR) funktion är vald är allt klart nu. Om däremot F/S läget är valt måste sändaren ges information om i vilket läge servot skall ställa sig vid störning.
- 5. Inställning av servonas läge. Om t ex trottelservot skall ställa sig i tomgång när mottagaren är störd. Stega med CURSOR knappen fram tills SET blinkar. Ställ trottelspaken i tomgångsläge och tryck samtidigt på (+) och (–) knapparna. Värdet sparas i minnet och skickas till mottagaren. Vid stegning genom kanalerna syns det inställda värdet nere till höger i fönstret. Om fler än en kanal skall ställas in måste det göras samtidigt för alla kanaler. Ställ spakar och rattar i önskat läge och tryck samtidigt på (+) och (–) knapparna.
- 6. Kontrollera att de inställda FailSafe värdena fungerar genom att slå av sändaren och samtidigt iaktta hur rodren ställer sig.

#### **PARA — Parameter Menyn**

Parameter funktionen innehåller ett antal undermenyer för att ställa in grundfunktioner för olika modeller. Funktionen förstås bäst om man studerar menystrukturen på sid 13. Grundfunktionerna finns i en undermey eftersom de sällan används.

Det finns fem undermenyer till PARA funktionen: REST (nollställning av modellminne), DRSW (val av omkopplare för D/R funktionen), typ av modell (ACRO/HELI) och MOD (modulationstyp PPM/PCM). Varje enskild funktion beskrivs mer ingående här nedan.

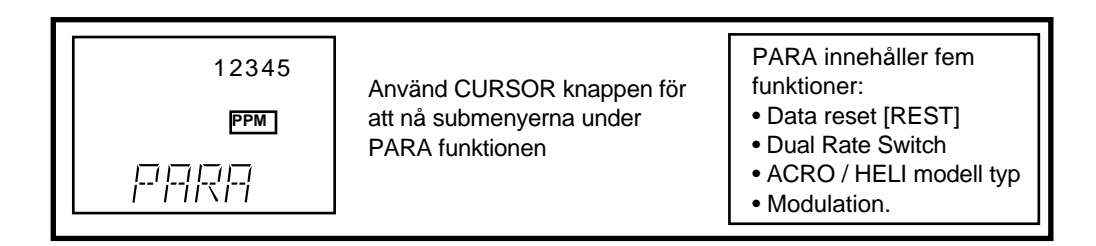

#### **REST — Nollställning av modellminne (Data Reset, PARA undermeny)**

Funktionen används för att nollställa ett modellminne och återkalla fabriksinställningen. Rekommenderas när man skall börja programmera in en ny modell. En säkerhetsspärr finns för att man skall kunna verifiera att det är RÄTT modell man raderar. Raderat data går inte att få tillbaka.

Nollställning av minnesplats

- 1. Stega med MODE knapparna fram tills PARA syns i fönstret. Stega sedan med CURSOR knappen fram till REST.
- 2. För att nollställa modellminnet, tryck samtidigt på (+) och (–) knapparna. SET? blinkar i fönstret.
- 3. Om man är säker på att rätt modell är invald, tryck igen samtidigt på (+) och (–) knapparna och minnesplatsen nollställs. Om man inte vill nollställa minnet trycker man på CURSOR eller en MODE knapp för att återgå till det normala fönstret.

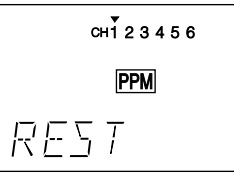

**VARNING: När REST funktionen aktiveras nollställer man minnet för den modell som är invald. All programmering går förlorad och kan inte återfås. Var säker på att rätt modell är invald och att Du verkligen vill ta bort all inprogrammerad data.**

## **DRSW — Val av omkopplare för D/R (PARA undermeny)**

Om detta är Er första computer radio kanske ni inte förut kommit i kontakt med begreppet "Dual Rate". De flesta modeller har olika rodersvar när de flyger fort resp sakta. Det är där D/R funktionen kommer in. Modellerna reagerar mycket kraftigare för roderutslag när de flyger fort och det är lätt att ge för stora utslag. Med "Dual Rate" kan man med en omkopplare ställa ner rodersvaret när man flyger fort vilket lämpar sig utmärkt för nybörjare.

FF6 anläggningen har två kretsar för Dual Rate, en för höjdroderkanalen och en för skevroderkanalen. Omkopplarna som aktiverar funktionen sitter på sändarens ovansida vid sidan av fönstret (se bild sid 2). I DRSW mode 1 aktiveras de båda kanalerna med var sin omkopplare och i DRSW mod 2 styrs båda kretsarna via en och samma omkopplare (den för skevroderkanalen).

#### Inställning av Dual Rate omkopplarna

- 1. Stega med MODE knapparna fram i menyn till PARA och välj sedan underfunktion DRSW med CURSOR knappen
- 2. För att välja mellan DRSW 1 eller 2 tryck på (+) eller (–) knappen. Den blinkande stora siffran1 (och pil endast under kanalindikering 1) indikerar DRSW mod 1 med individuella omkopplare. En blinkande siffra 2 (och pil under kanalindikering 1 och 2) indikerar DRSW mod 2 med kombinerad omkopplare.

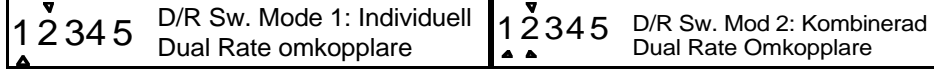

### **ACRO, HELI — Val av modelltyp (PARA undermeny)**

Denna funktion används för att välja rätt typ av modell och det påverkar mixfunktionerna. Man kan välja mellan flyg (ACRO) och helikopter (HELI). Obs. När man väljer en annan typ av modell för en minnesplats, nollställer man minnesplatsen.

### Inställning av Modelltyp

- 1. Stega med MODE knapparna fram till PARA funktionen och stega sedan med CURSOR knappen fram till den modelltyp som önskas. Den av indikeringarna ACRO resp HELI som INTE blinkar är redan vald för modellen.
- 2. Val av modelltyp sker genom att samtidigt trycka på knapparna (+) och (–). SET ? kommer att blinka i fönstret. Om inte modelltypen skall ändras, tryck på CURSOR eller en av MODE knapparna eller återgå till normalfönstret (genom att samtidigt trycka på båda MODE knapparna).
- 3. Om modelltypen skall ändras, tryck återigen samtidigt på knapparna (+) och (–). Nu nollställs modellminnet och den nya modelltypen sparas. Samtidigt slutar indikering av modelltyp att blinka som ett bevis på att ny modelltyp är vald.

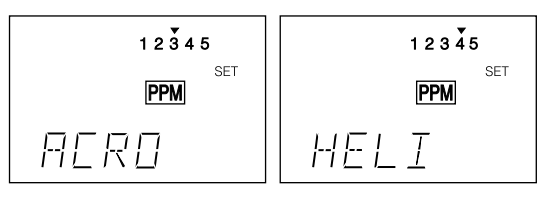

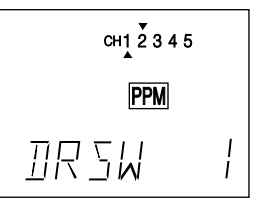

## **MOD** — **Val av modulationstyp (PARA undermeny)**

Undermenyn MOD används för att ställa in önskad sändningsmod på sändaren så att den passar mottagaren. Det finns två moder att välja mellan: PCM, Pulse Code Modulation och PPM, Puls Position Modulation. FF6 anläggningen levereras med en PPM mottagare. Om man väljer en annan sändarmod, måste sändaren slås av och på för att ändringen skall ta.

#### Ändring av sändarmod

- 1. Stega med CURSOR fram tills MOD syns i fönstret.
- 2. För att välja PCM mod, tryck på (+) knappen och ett C skall synas i fönstret längs ner till höger. För PPM mode tryck på (–) knappen och indikeringen skall skifta till ett P i fönstret.
- 3. Man måste slå av och på sändaren för att den skall fungera i den nya valda moden. Nu först visar indikeringen i fönstret på rätt mod.

#### **COPY — Kopiering av modellminne**

COPY funktionen används för att kopiera en minnesplats till en annan. Är bra när man skall programmera en modell som liknar en redan inprogrammerad. Kan också användas som "backup" av en aktiv minnesplats.

#### Kopiering av data från en minnesplats till en annan

- 1. Tryck på CURSOR tills COPY syns i fönstret.
- 2. Frånminnesplatsen är den modell som är invald som aktiv (visas av pilen OVANFÖR minnesplatsindikeringen). Val av minnesplats för kopian sker med (+) eller (–) knapparna. Kopians minnesplats visas av pilen UNDER minnesplatsindikeringen och en stor blinkande siffra nere till höger.
- 3. Tryck på CURSOR knappen och indikeringen SET? kommer att blinka i fönstret. Om inte minnesplatsen skall raderas, tryck på CURSOR eller en av MODE knapparna eller återgå till normalfönstret (samtidigt trycka på de båda MODE knapparna).
- 4 Om kopiering skall ske, tryck samtidigt på (+) och (–) knapparna. Minnet kopieras och informationen i den minnesplats som kopiering sker till, skrivs över. Ett dubbelpip indikerar när kopieringen är klar.

#### **TMEM — Trim Minne**

Trimminnet är en funktion som kommer att visa sig vara väldigt uppskattad. Den används när modellen är intrimmad och flyger som den skall. Om man inte bygger absolut perfekt, kommer några trimrar att vara flyttade från sina neutrallägen efter provflygningarna. Detta är inget problem om man enbart har en modell man flyger med och inte av misstag råkar komma emot trimrarna. Har man fler modeller inprogrammerade, kan det vara svårt att komma ihåg hur alla trimrar skall stå. Trimminnet löser detta genom att trimrarnas position kan läsas av för varje modell och sparas i minnet tillsammans med modellens övriga data.

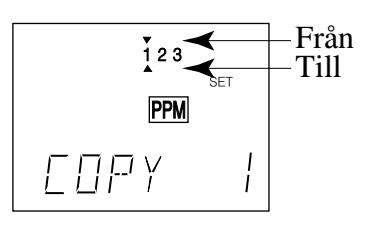

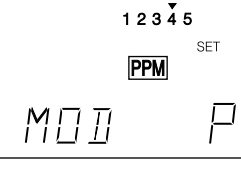

När TMEM funktionen har aktiverats, skall trimrarna stå i sina neutrallägen. Sändaren kommer själv ihåg hur mycket trimrarna var utställda.

 När man byter modell ställer sändaren in trimpositionen för aktuell modell automatiskt. Vilken modell man än har invald, skall trimrarna nu stå i sina neutrallägen. Lätt att komma ihåg!

Observera att trimrarna arbetar på lite annat sätt än subtrim (STRM) funktionen. Subtrim påverkar individuellt varje servos neutralläge medan trimfunktionen justerar styrspakens rörelse. T ex: om man har två skevroderservon och flaperon funktionen aktiv, påverkar skevrodertrimmern BÅDA servona, medan med subtrim påverkas varje servo individuellt.

#### Sparande av trimpositioner

- 1. Stega med MODE knapparna fram till TMEM fönstret.
- 2. När trimrarna står i sina rätta positionenr, tryck samtidigt på knapparna (+) och (–). Ett dubbelpip hörs när det är klart.

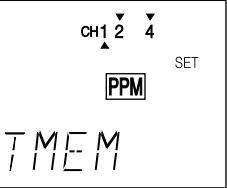

3. Nu måste trimrarna föras tillbaka till sina neutrallägen för att erhålla samma trim som förut. Trimrarnas neutralläge känns som ett "hack". Om detta görs för varje modell som finns i minnet vet man att trimrarna står i rätt läge när de är centrerade. Trottelns trim sparas inte och därför kan alltid motorn stängas av med trimmern.

#### Nollställning av trimminnet:

Om man vill nollställa trimminnet gör enligt följande: Stega med MODE knapparna fram till TMEM fönstret och notera pilarna ovanför och under kanalindikeringarna. Om trimminnet har ett lagrat värde för en kanal syns en pil ovanför eller under kanalsiffran. Rör trimmern för den kanalen tills pilen försvinner. Upprepa proceduren för alla kanaler tills ingen pil finns. Tryck samtidigt på knapparna (+) och (–) och trimminnet är nollställt. Ställ tillbaks trimrarna till neutralläget och allt är klart!

#### **MODL — Modellval (Model Select)**

FF6 anläggningen kan spara tre modeller i sitt minne. Med MODL funktionen väljs en av de tre som aktiv modell och kommer alltid upp som vald modell när man slår på sändaren.

Det finns flera sätt att komma ihåg vilken siffra som motsvarar vilken modell. Man kan ha en liten pappersbit med anteckningar fastsatt på sändaren med modellnamn och nummer. Ett annat sätt är att på modellen vid mottagarens strömbrytare ha en siffra som motsvarar modellens nummer i sändaren.

#### Val av modell

- 1. Stega med MODE knapparna fram tills MODL syns i fönstret.
- 2. Välj önskat nummer med hjälp av knapparna (+) och (–). I detta läge blinkar det valda modellnumret nere till höger i fönstret. Aktiv modell visas med en liten pil ovanför numret på minnesplatsen och önskad modell med pil under numren.

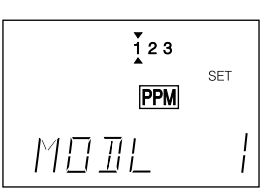

- 3. Tryck på CURSOR knappen och indikeringen SET? blinkar i fönstret.
- 4. Tryck samtidigt på (+) och (–) knapparna. Ett dubbelpip indikerar att vald modell nu är den aktiva.

## **INDEX FÖR HELIKOPTER (HELI) FUNKTIONEN**

Följande sidor (sid 39-48) beskriver de speciella funktionerna i helikoptermenyn (modelltyp HELI). Övriga funktioner beskrivs i föregående sektion (modelltyp ACRO, sid 13-38).

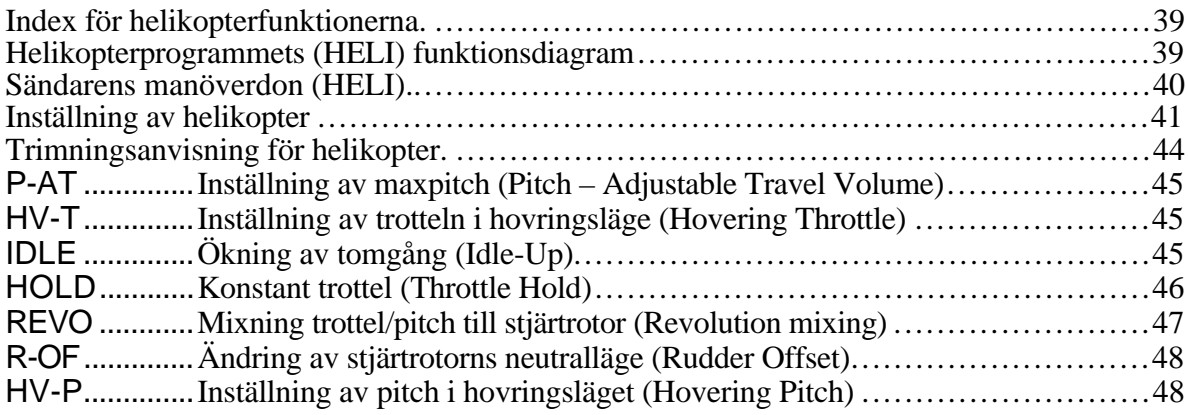

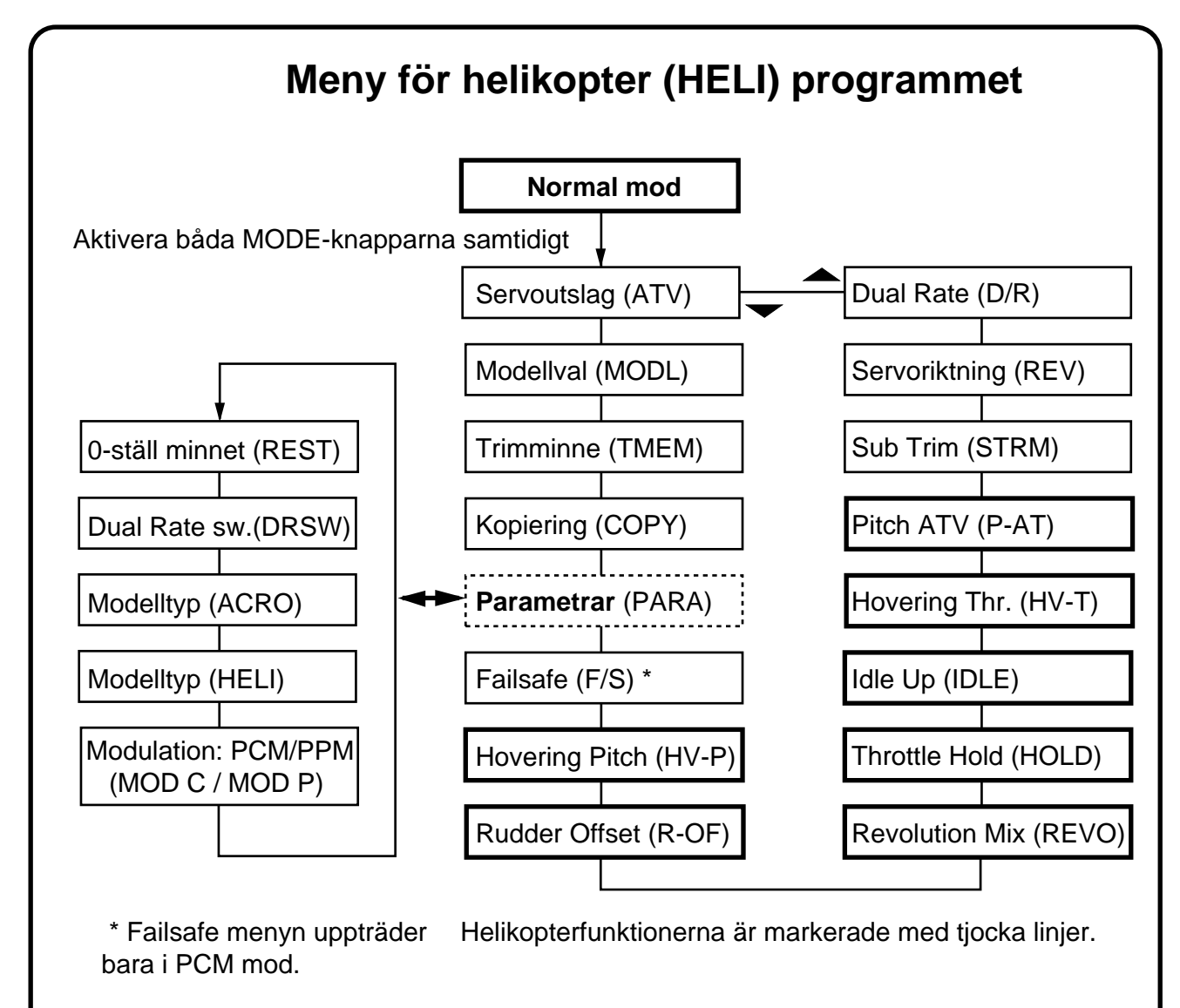

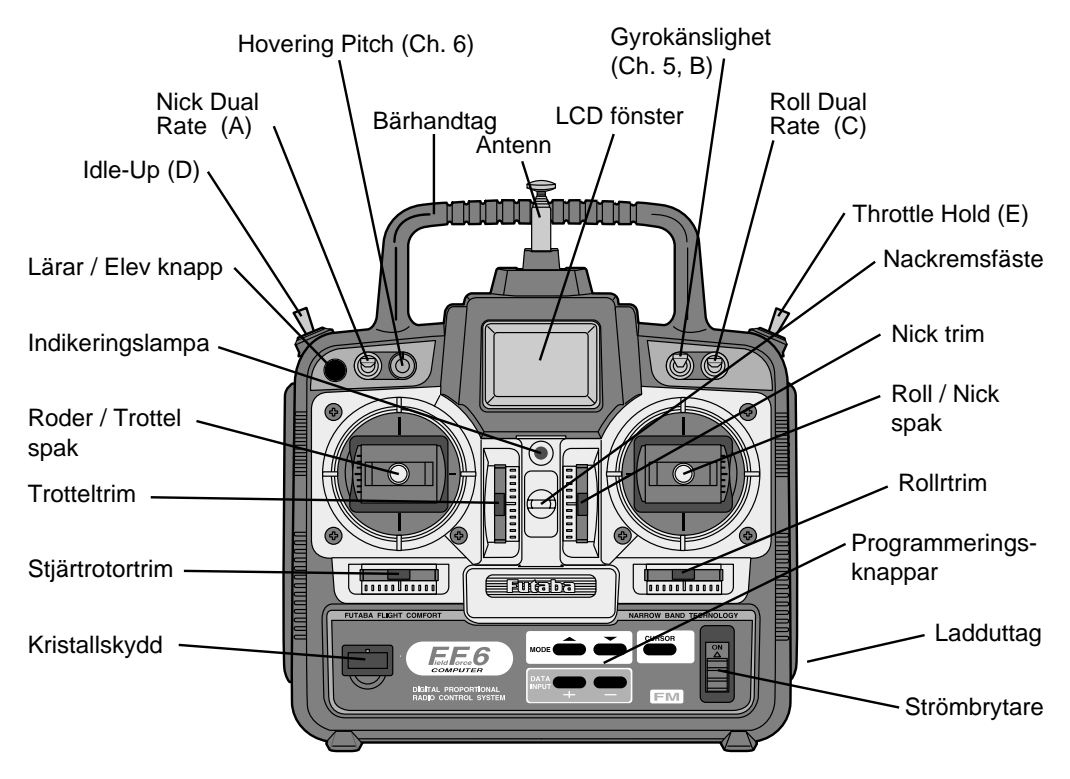

Bilden visar sändarens manöverdon vid leverans för helikopter i mode 2 .

## **SÄNDARENS OMKOPPLARE (FLYG OCH HELI)**

Funktioner som aktiveras av omkopplare och rattar för en sändare inställd i mod 2 visas i nedanstående tabell. Observera att vissa funktioner inte fungerar förrän de aktiveras i en mixningsfunktion. För en sändare inställd i mod 1 är trottelns och höjdrodrets reglage växlade. Samma gäller för omkopplare D och E.

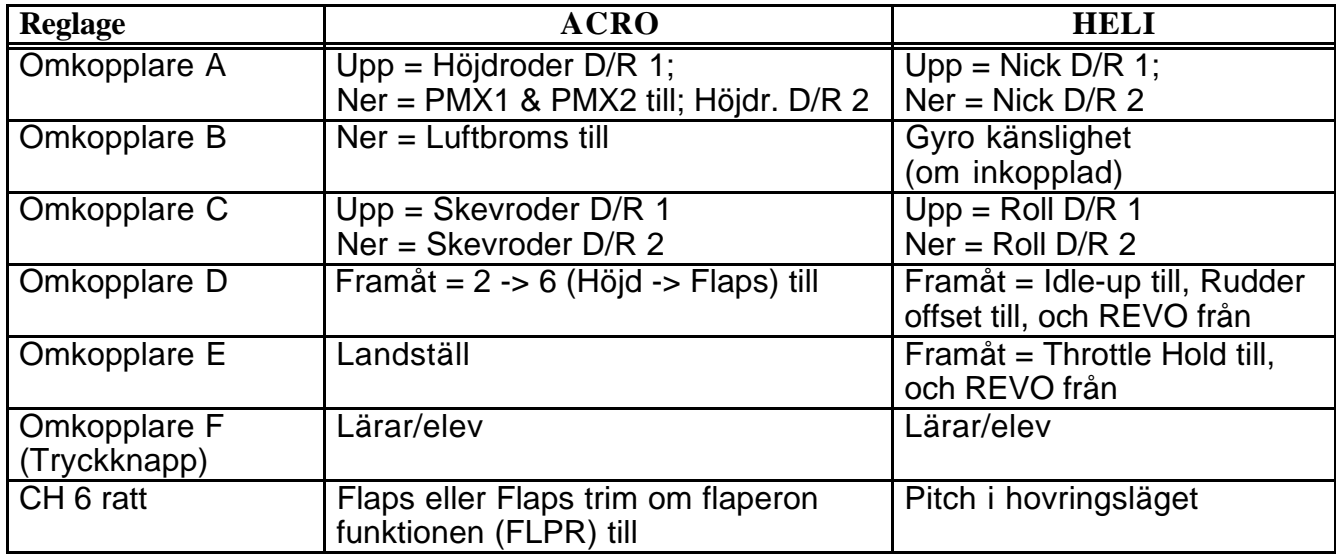

### **INSTÄLLNING AV HELIKOPTER**

Följande exempel visar hur en helikopter ställs in i FF6 anläggningen. Den egna helikopterns inställningar beror på installation, länkage mm. Ta hjälp av en erfaren helikopterpilot!

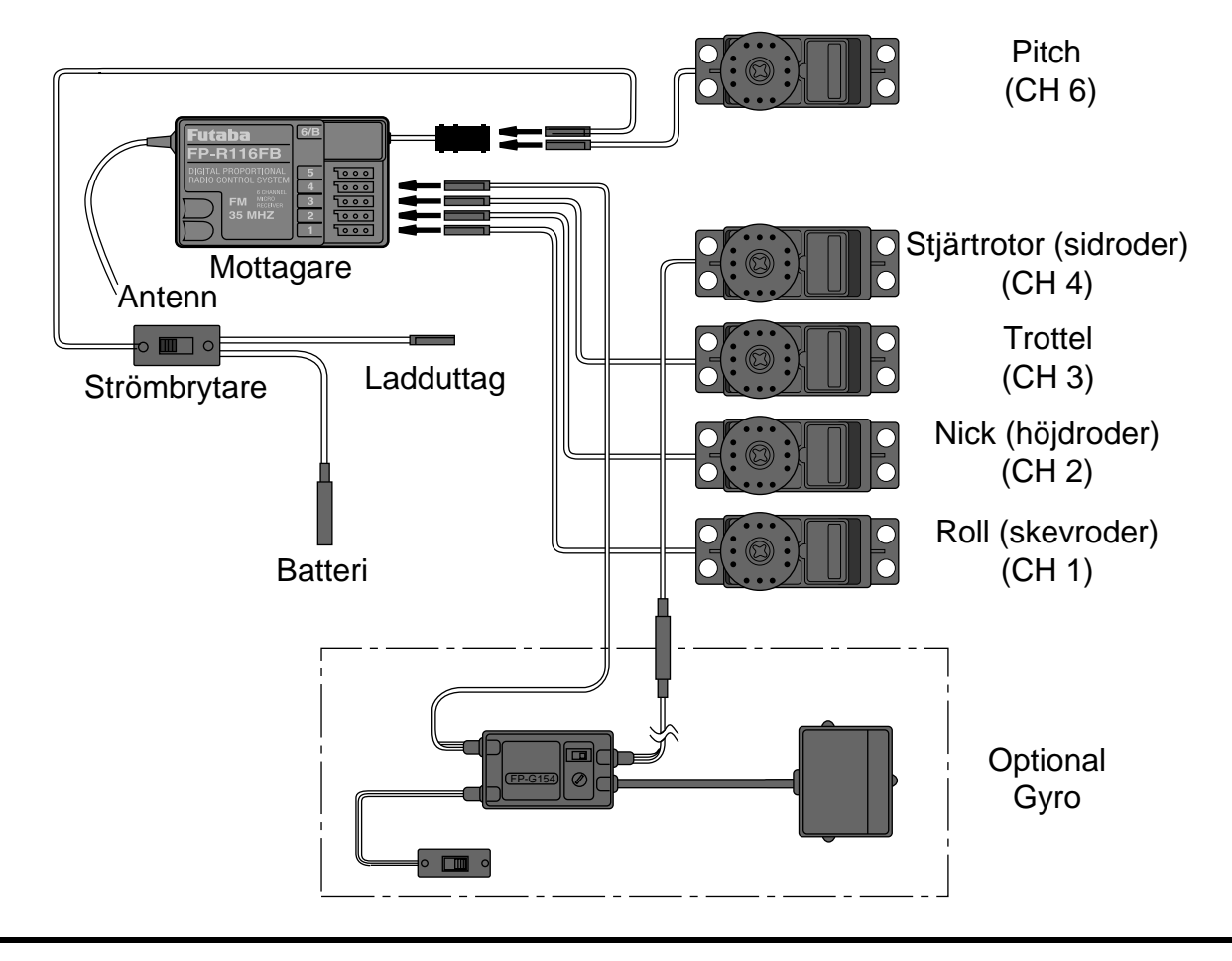

#### **1. Val av modellminne**

Gå in i funktionen MODL för att ställa in en ledig minnesplats.

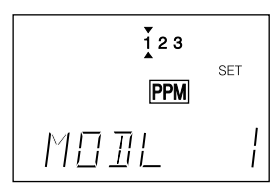

Välj helikopter (HELI) under PARA menyn.

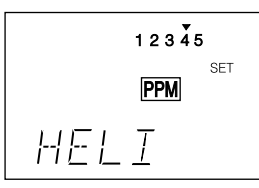

Varning: När man väljer ny modelltyp går all inprogrammerad data förlorad i den minnesplatsen.

#### **2. Anslut allt länkage**

Installera alla servon, stötstänger mm i enlighet med helikopterns ritningsföreskrifter.

- **3. Anslut servona** (se bilden ovan).
	- CH 1 .......... Roll (skevroder) CH 2 .......... Nick (höjdroder) CH 3 .......... Trottel CH 4 .......... Stjärtrotor (roder) CH 5 .......... Reserv (eller gyrokänslighet) CH 6 .......... Pitch

#### **4. Servonas rotationsriktning**

Kontrollera att alla servon rör sig åt rätt håll. Använd REV funktionen för att korrigera.

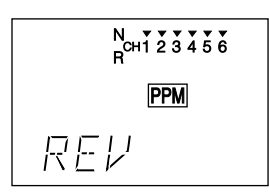

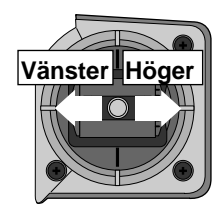

Höger skevroder (roll): swashplattan lutar åt helikopterns högra sida.

Vänster skevroder (roll): swashplattan lutar åt vänster.

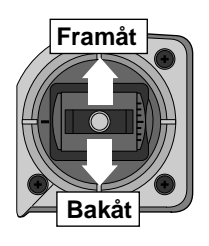

Dykroder (nick): Swashplattan lutar framåt.

Höjdroder (nick): Swashplattan lutar bakåt.

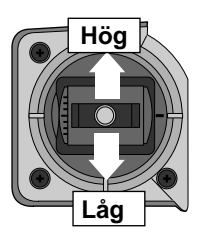

**Hög kull** HÖG läget: Full pitch på rotorbladen och förgasaren fullt öppen.

> LÅG läget: Minsta pitch på rotorbladen och förgasaren i tomgångsläge. Använd trimmern för att stänga av motorn.

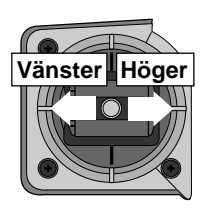

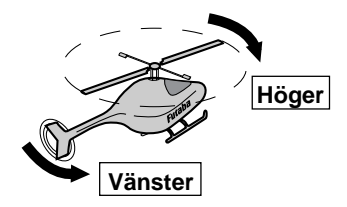

#### **5. Servonas neutrallägen**

Ställ med länkaget in så att servona står så nära sina neutrallägen som möjligt när helikopterns styrfunktioner är i sina neutrallägen.

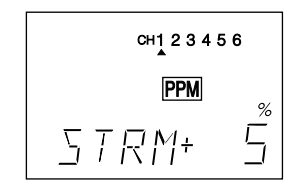

#### **6. Servoutslag**

Använd ATV funktionen för att ställa in servonas utslag så att de inte "stångar" mot mekaniska stopp mm.

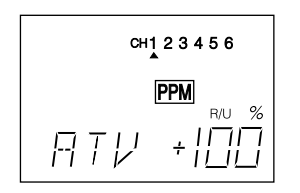

**Pitch**: Pitchvinkeln (CH 6) skall variera från  $-2^{\circ}$  till +10° vid fulla utslag. Justera med servoarmar och ATV funktionen för att erhålla detta. Mät med en pitchvinkelmätare. Om värdet behöver ändras på marken medan motorn går, använd P-AT funktionen.

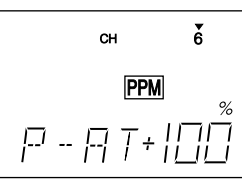

Kontrollera efter det att pitchen är inställd att inte roll och nick servona "stångar" vid fullt pitchutslag. Om så är fallet justera med ATV funktionen. Kontrollera också stjärtrotorservot m.a.p. "stångning"

Koppla in stötstången till trotteln med trimmern i neutralläge och på så sätt att servot inte "stångar" vid full trottel och att lagom öppning för tomgång erhålls med spaken i tomgångsläge. Kontrollera att trotteln går att stänga helt med trimmern så att motorn kan stängas av.

#### **7. Pitch i hovringsläge (Hovering Pitch)**

Lagom värde för pitchen i hovringsläget är ca 4,5° och ställs in med ratten för Hovering Pitch (CH 6). Om ratten behöver vridas för mycket, återställ till mittläget och justera med länkaget så att 4,5° erhålls. Kontrollera att pitchen kan variera mellan korrekta värden. Justera med ATV om det behövs.

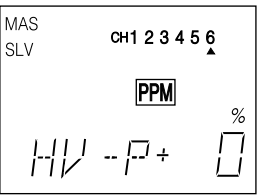

## **8. Trottel i hovringsläget (Hovering Throttle)**

Hovering throttle skall justeras så att lämpligt varvtal erhålls i hovringsläget.

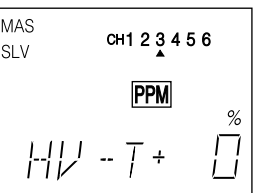

#### **9. Stjärtrotormixning (Revolution Mixing)**

Stjärtrotormixningen (REVO) använder sig av stjärtrotorn för att kompensera för förändringar av vridmomentet från huvudrotorn när kollektiva pitchen förändras.

REVO kan ställas in på båda sidor om trottelspakens hovringsläge (pilen ovanför eller under kanal 4 indikeringen i fönstret). Justera värdet för båda halvorna av trottelspakens rörelse.

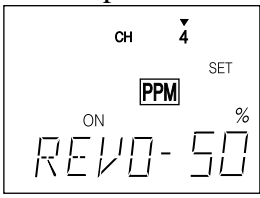

#### **Idle-Up & Throttle Hold**

Anläggningen är redan förberedd för funktionerna Idle-up och Throttle Hold. Idle-Up används främst vid 540° stall-turns, loopingar och rollande stall-turns. Throttle Hold används vid autorotation för att koppla bort trottelfunktionen. Efter det att funktionerna aktiverats kopplas de i och ur enligt följande:

• Idle-up [IDLE] – Till i omkopplare D:s framåt läge. Idle-up aktiverar också Rudder Offset funktionen.

• Throttle Hold [HOLD] – Till i omkopplare E:s framåt läge.

När dessa två omkopplare är i sina frånlägen fungerar radion för normal hovring och flygning. När dessa funktioner slås till och från har HOLD högsta prioritet följt av IDLE. Standard inställning är när båda är från.

#### **10. Inställning av Rudder Offset**

Funktionen Rudder Offset (R-OF) kan bara aktiveras om IDLE-UP är aktiverad. Stjärtrotorn kan ställas till olika värden så att helikoptern flyger rakt fram under normal flygning. De värden som krävs är små, ca 6% till 10%.

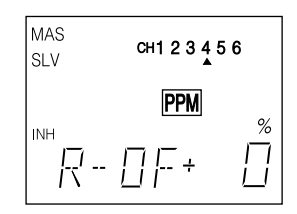

#### **11. Inställning av Throttle Hold**

Vid aktivering av Throttle Hold ställer sig trotteln på ett inprogrammerat värde strax över tomgång och trotteln kopplas bort från pitchspaken. Stega fram till HOLD och aktivera med  $(+)$ knappen. Slå om omkopplare E till sitt framåt läge. Ställ in värdet strax över tomgång så att inte kopplingen griper in.

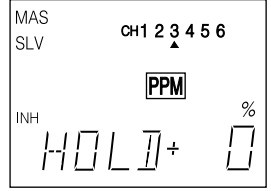

#### **Trimningsanvisning för Helikoptrar**

Det förutsätts att helikoptern är trimmad för hovring innan fortsatt trimning enligt nedan kan äga rum. Trimningen bör göras i lugnt väder. Upprepa testerna flera gånger innan justering görs. Om en

#### **12. Inställning av Dual Rate**

Om man tycker att rodersvaret är för kraftigt för roll och nick funktionen använder man D/R funktionen för att ställa ner känsligheten till önskad nivå när man aktiverar omkopplaren

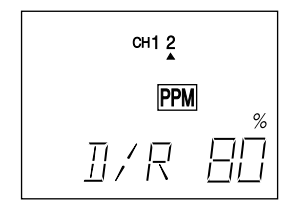

Gå in under DRSW funktionen och ställ om till läge 2 om D/R funktionen för de båda kanalerna skall aktiveras av samma omkopplare. Om inte, lämna DRSW i läge 1.

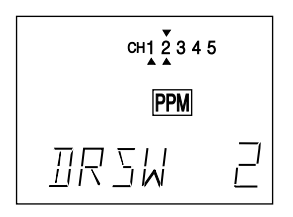

#### **12. Trimminne**

När helikoptern flyger som den skall, spara trimrarnas positioner i sändarens minne med TMEM funktionen.

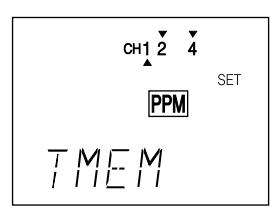

Detta avslutar exemplet för inställning av en helikopter. Gå också igenom följande sidor där helikopterfunktionerna beskrivs mer i detalj.

inställning ändrats, gå tillbaka till föregående tester för att kontrollera att de senaste justeringarna inte påverkat de föregående. Om det behövs, justera igen.

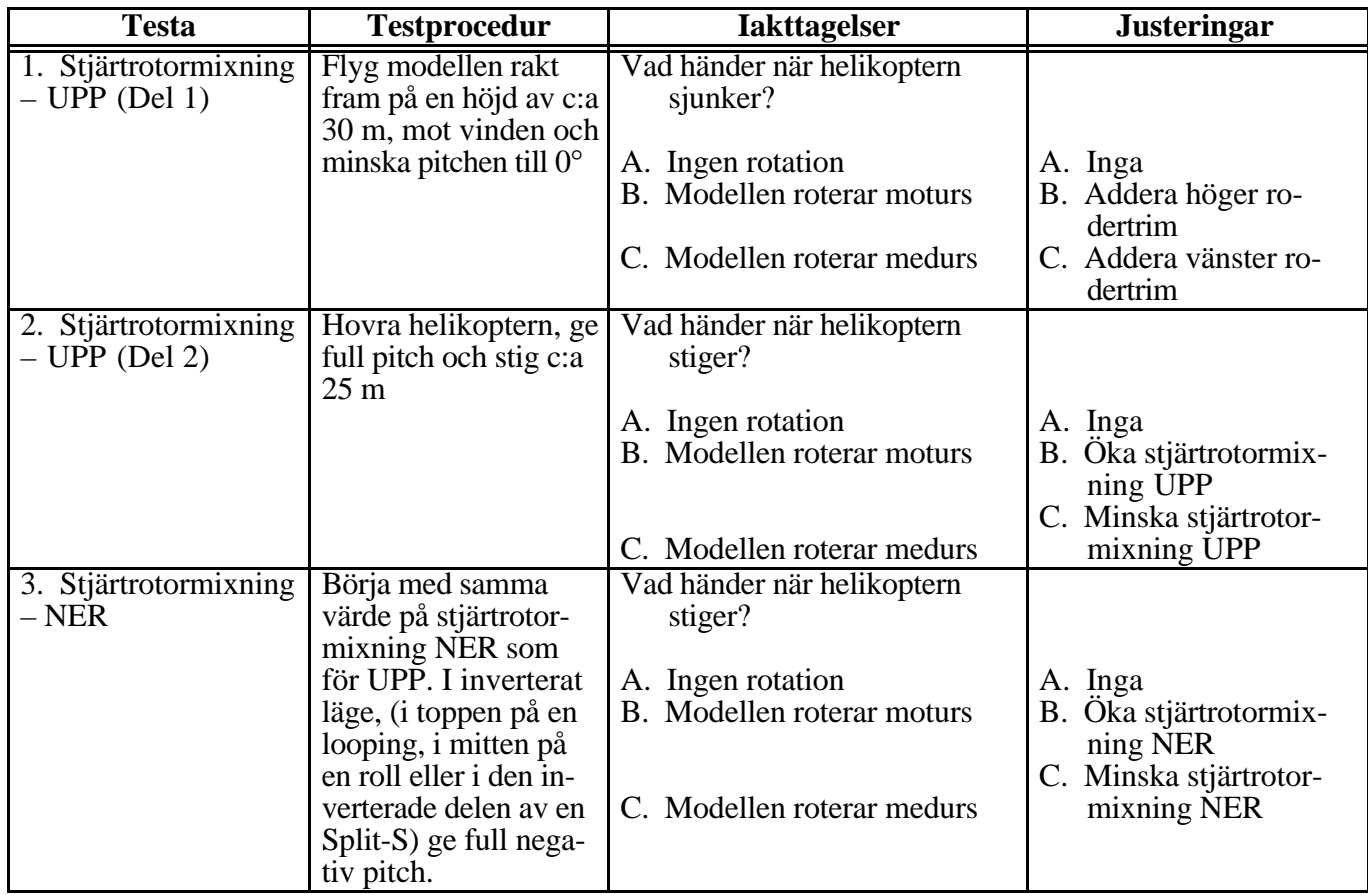

#### **PA-T — Inställning av maxpitch (Pitch Adjustable Travel Volume)**

Med P-AT funktionen kan rotorns maxpitch justeras utan att motorn behöver stängas av. När funktionen är invald, kan rotorns maxpitch direkt ställas in till önskat värde. Denna bekväma funktion går förbi den vanliga ATV funktionen, som kräver att spaken förs förbi mittläget (för att kunna ställa in max utslag) och medför att helikoptern lyfter!

#### Inställning av Pitch ATV Funktionen

1. Stega fram till P-AT funktionen. Procenttecknet blinkar och nytt värde kan ställas in.

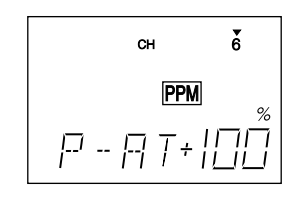

2. Justera värdet med knapparna (+) eller (–). Värdet kan väljas mellan 10% -120%. Om motorn verkar att få arbeta för hårt minska pitchen med (–) knappen. Om mera pitch önskas, öka med (+) knappen. Värdet återtar normalinställningen 100% om både (+) och (–) knapparna aktiveras samtidigt.

#### **HV-T — Trottel i hovringsläget (Hovering Throttle)**

HV-T funktionen används för att ställa in trotteln i hovringsläget utan att påverka pitch inställningen. Variationer av rotorvarvet p.g.a. temperatur, fuktighet eller annat, kan på detta sättet justeras. En ändring av värdet i fönstret flyttar trottelkurvan uppåt eller nedåt från en rak linje (visas i bilden till höger). Det inställda värdet sparas i minnet och används nästa gång sändaren slås på. Funktionen används bäst tillsammans med HV-P (Hovering Pitch) funktionen så att en mera exakt trimning kan göras.

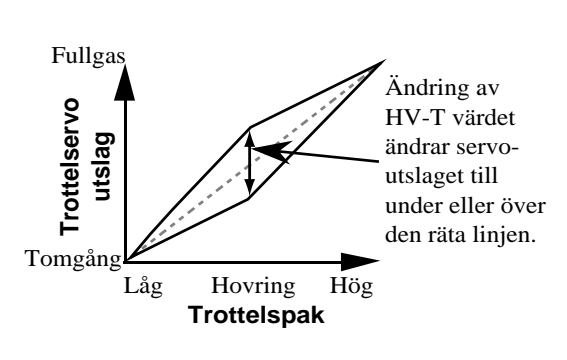

## 2. Justera värdet i hovringsläget med (+) eller (–) knapparna. Värdet kan väljas mellan – 100% och +100%. Värdet återtar normalinställningen 0% om både (+) och (–) knapparna aktiveras samtidigt.

#### Inställning av Hovering Throttle

1. Stega fram till HV-T funktionen. Procenttecknet blinkar och nytt värde kan ställas in.

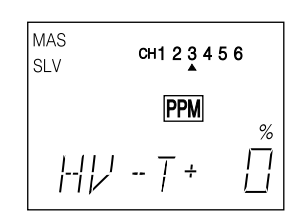

#### **IDLE — Ökning av tomgång (Idle-Up)**

Idle-Up funktionen förändrar trottelservots beteende på den undre delen av trottelspakens rörelse. Idle-up funktionen används vanligtvis under autorotation eller under andra omständigheter när man vill att motorn skall behålla visst varvtal även fast pitchen minskas.

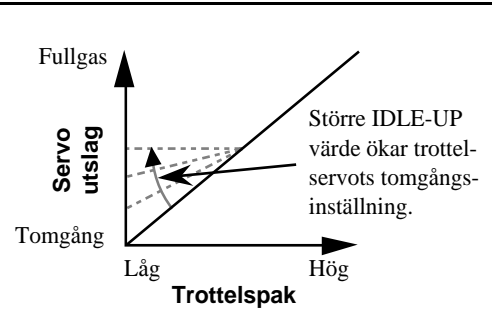

Funktionen slås på när omkopplare D förs framåt (förutsatt att funktionen är aktiverad). Det fasta trottelläget kan ställas in mellan 0% och 100% och verkar på trottelservot under trottelspakens halvgasläge (se bild). Ju mindre värde desto närmare tomgång när trottelspaken manövreras under sitt halvgasläge.

#### Inställning av Idle-Up Funktionen

- 1. Stega fram tills IDLE framträder i fönstret. Normalt är funktionen avstängd.
- 2. För att aktivera funktionen, tryck på CURSOR knappen och sedan på (+) knappen. ON eller OFF, beroende på hur omkopplaren står, skall blinka i fönstret.

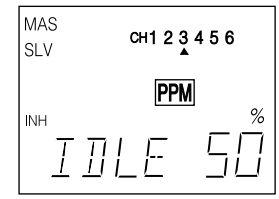

- 3. Tryck en gång på CURSOR knappen och procenttecknet i fönstret skall blinka.
- 4. Justera Idle-Up värdet med (+) eller (–) knapparna. Värdet kan väljas mellan 0% och +100%. Värdet återtar normalinställ-ningen 50% om både (+) och (–) knapparna aktiveras samtidigt.

### **HOLD — Konstant trottel (Throttle Hold)**

Throttle Hold funktionen kopplar bort trottelservot från trottelspaken och ställer in servot i ett inprogrammerat läge när omkopplare E slås om (förutsatt att funktionen är aktiverad). Funktionen används oftast i samband med autorotation. Trottelservots position kan ställas in mellan –50% till +50% räknat från servots tomgångsläge. När funktionen aktiveras med omkopplaren, deaktiveras samtidigt stjärtrotormixningen (REVO).

#### Inställning av Throttle Hold

1. Stega fram tills HOLD framträder i fönstret. Funktionen är normalt avstängd. Aktivering sker med ett tryck på CURSOR knappen följt av ett tryck på (+) knappen. Nu skall ON eller OFF, beroende på hur omkopplare E står, blinka i fönstret.

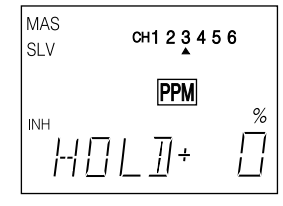

- 2. Tryck en gång på CURSOR knappen. Procenttecken i fönstret skall blinka.
- 3. Justera Throttle Hold värdet med (+) eller (–) knapparna. Värdet kan väljas mellan –50% och +50%. Värdet återtar normalinställningen 0% om både (+) och (–) knapparna aktiveras samtidigt.

#### **REVO — Stjärtrotormixning (Revolution Mixing)**

Stjärtrotormixningen styr hur mycket stjärtrotorn skall kompensera vridmomentet som alstras av huvudrotorns varvtal och pitchvinkel. Separata värden kan ställas in på båda sidor om spakens hovringsläge.

För en helikopter med en medurs roterande huvudrotor skall mixningen se till att stjärtrotorn vrider helikoptern medurs vid ökat pitchutslag. För en moturs roterande huvudrotor gäller det omvända. Mixningsriktningen ändras genom att växla tecknet framför de stora siffrorna.

OBS: Hur man trimmar in rätt värde beskrivs på sidan 44.

#### Inställning av Revolution Mixing

1. Stega fram tills REVO framträder i fönstret. Normalt är och bör funktionen vara aktiverad. (För att stänga av, tryck två gånger på CURSOR knappen och sedan på (–) knappen. INH skall blinka i fönstret.)

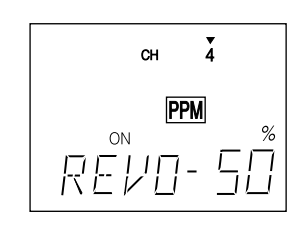

- 2. Tryck nu på CURSOR knappen tre gånger och tecknet framför de stora siffrorna blinkar. Nu kan mixningsriktningen ställas in med (+) eller (–) knappen. Kontrollera att mixningen verkar åt rätt håll!
- 3. Tryck på CURSOR knappen en gång och siffran 4 med en pil OVANFÖR framträder i fönstret. Nu kan mixningsgraden för UPP ställas in (trottelspakens övre halva). Tryck en gång till på CURSOR knappen och pilen hamnar under siffran 4. Nu kan mixningsgraden för NER ställas in (trottelspakens undre halva). Värdena kan ställas in för båda halvorna mellan 0% och 100%. Värdet återtar normalinställningen (50% för UPP, 70% för NER) om både (+) och (–) knapparna aktiveras samtidigt.

#### **R-OF — Stjärtrotorns neutralläge (Rudder Offset)**

Funktionen används för att ändra stjärtrotorns neutralläge när Idle-UP omkopplaren aktiveras. Funktionen kan också användas för att förändra trimningen av helikoptern när den flyger fort. En helikopter med medurs roterande huvudrotor tenderar att dra åt höger vid höga hastigheter och kan kompenseras med vänster stjärtrotorutslag.

Värdet varierar för olika helikoptrar och kan bestämmas först vid provflygning i hög hastighet. Värdet påverkas av revolution mixing och trim.

Rudder offset slås på samtidigt som Idle-up med omkopplare D.

#### Inställning av Rudder Offset

- 1. Stega fram tills R-OF framträder i fönstret. Funktionen är normalt avslagen. För att aktivera, tryck på CURSOR knappen och sedan på (+) knappen. Nu skall ON eller OFF blinka (beroende på hur omkopplare D står och om Idle-Up är aktiverad).
- 2. Tryck en gång på CURSOR knappen. Procenttecknet i fönstret skall blinka.

```
3. Värdet kan nu ställas in mellan –100% och
   +100%. Värdet återtar normalinställningen
   0% om både (+) och (–) knapparna aktiveras
   samtidigt.
```
#### **HV-P — Pitch i hovringsläge (Hovering Pitch)**

Funktionen används för att trimma pitchutslaget i hovringsläget utan att påverka trotteln. Variationer av rotorvarvet p.g.a. temperatur, fuktighet eller annat, kan på detta sättet justeras. Funktionen används bäst tillsammans med HV-T (Hovering Throttle) funktionen så att en mera exakt trimmning kan göras.

Hovering pitch styrs av ratten till vänster om fönstret. När ratten vrids medurs ökar pitchen och när ratten vrids moturs minskar pitchen. Värdet kan ställas in mellan –100% och +100%.

#### Inställning av Hovering Pitch Funktionen

1. Stega fram tills HV-P framträder i fönstret. Procenttecknet skall blinka.

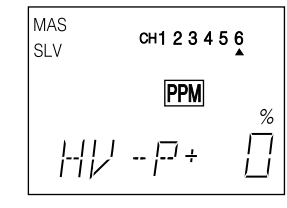

2. Vrid ratten till sitt mittläge. Nu kan hovringsläget justeras med (+) och (–) knapparna. Värdet kan ställas in mellan –100% och +100%. Värdet återtar normalinställningen 0% om både (+) och (–) knapparna aktiveras samtidigt.

De förkortningar som används i FF6 anläggningen listas här nedan i alfabetisk ordning. Siffrorna inom parentes visar sidan funktionen beskrivs på.

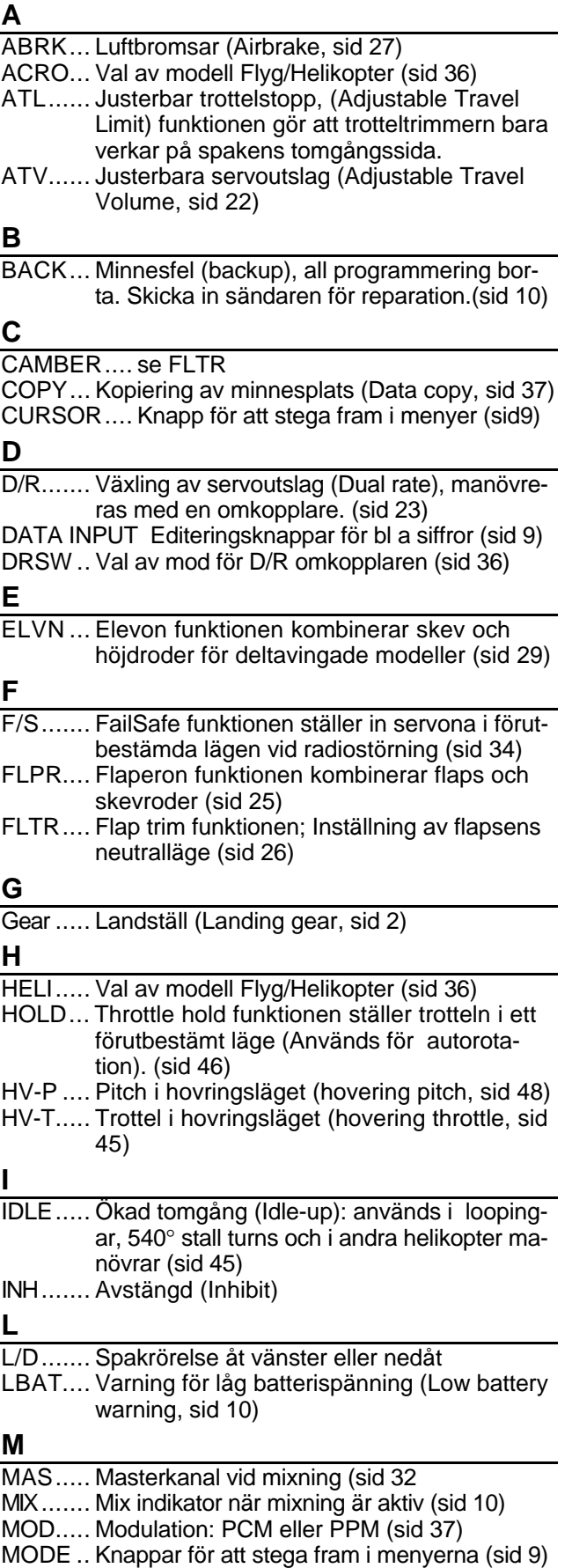

MODL... Meny för val av modell (Model Select, sid 38)

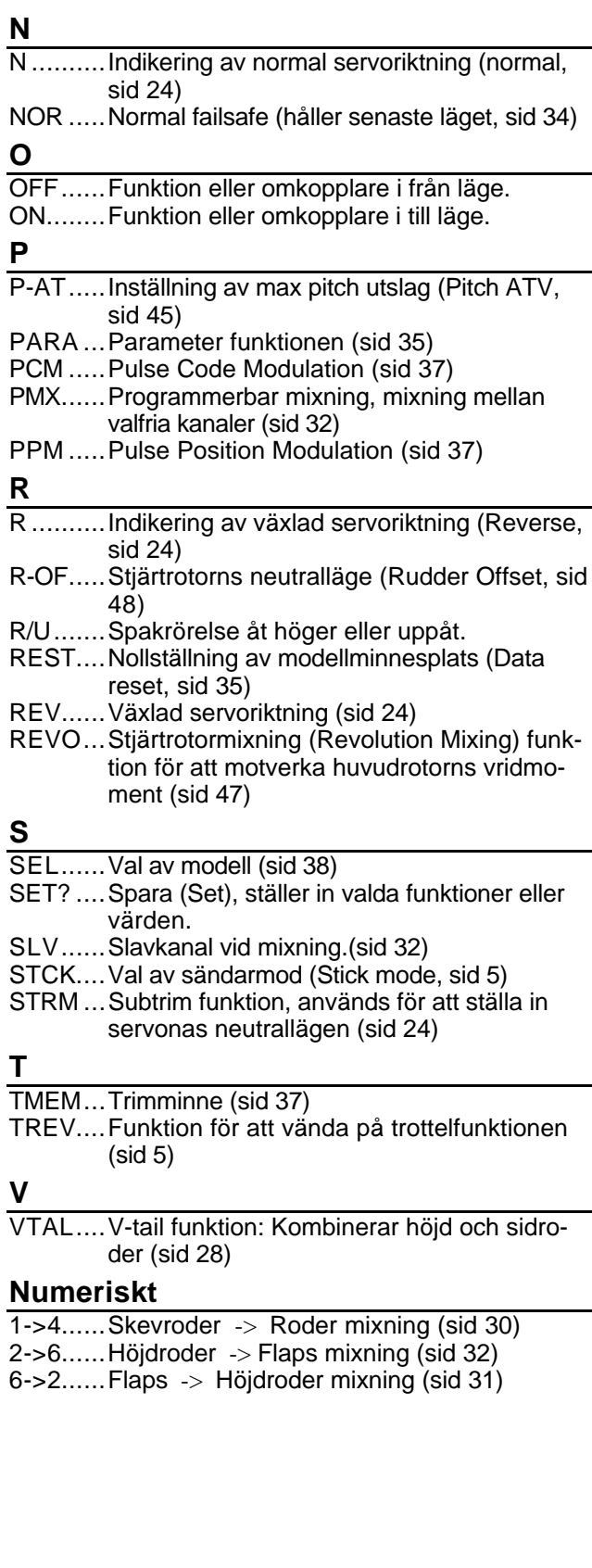

## **INSTÄLLNINGAR AV MODELLDATA**

(Fyll i kopior av sidan)

## **Modellnamn**\_\_\_\_\_\_\_\_\_\_\_\_\_\_\_\_

## **Minnesplats Nr.** 1 • 2 • 3 **Modelltyp** ACRO • HELI

## **Modulation** FM • PCM

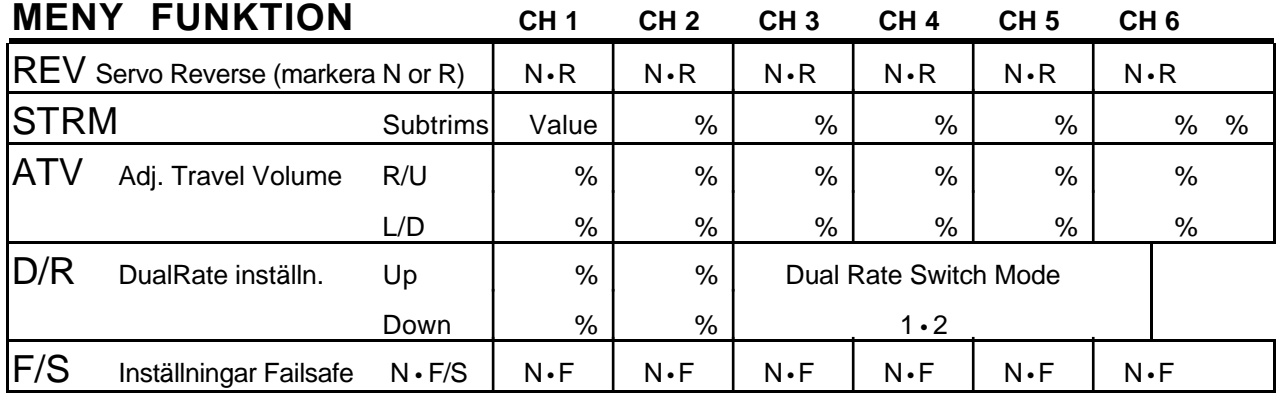

## **ACRO**

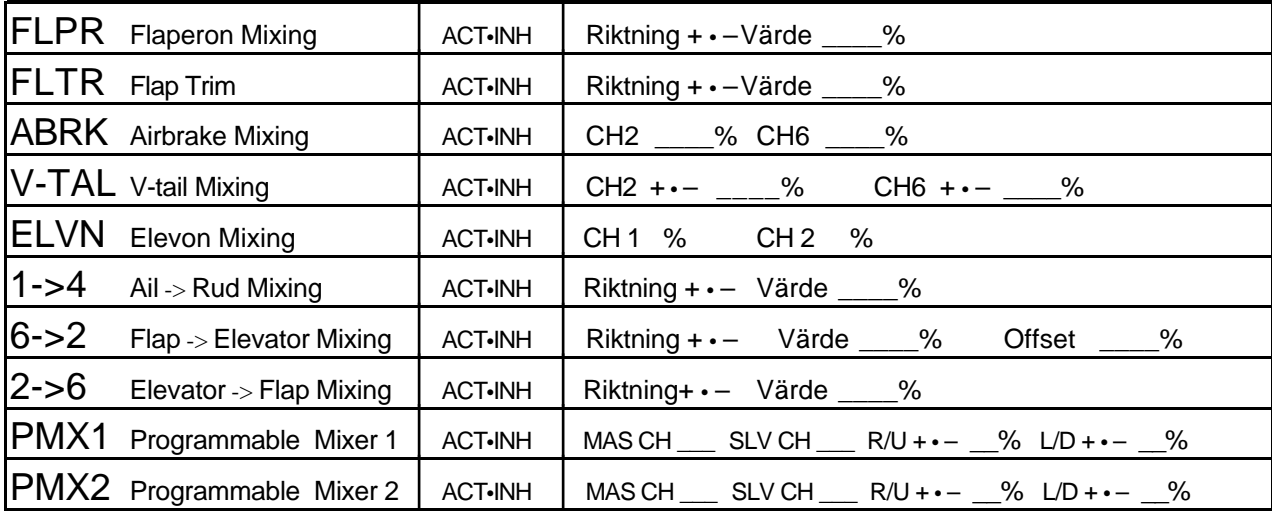

## **HELI**

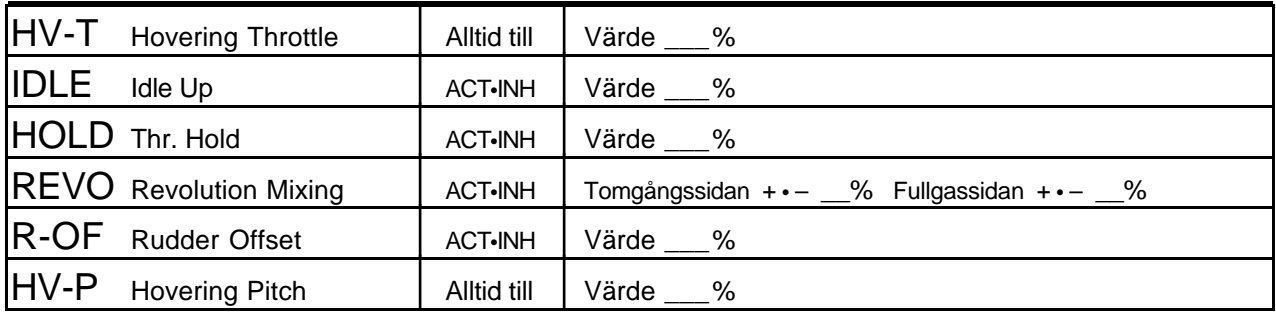

#### GENERALAGENT:

Minicars Hobby AB Bergsbrunnagatan 18 S-753 23 UPPSALA<br>Tel: 018-71 20 15 018-71 20 15 (9-12) Fax: 018-10 85 45 E-mail:info@minicars.se http://www.minicars.se

#### SERVICE:

Om anläggningen behöver skickas in för service notera följande:

- Problemets art och omständigheter.
- Lista vad som skickats in och vad som skall repareras.
- Namn, adress och telefonnummer.
- Om garantireparation åberopas, skicka med kopia på kvittot/garantibevis

FUTABA service Box 17042 S-720 17 VÄSTERÅS Tel: 021-205 15 (kvällstid)

ÖVRIG INFORMATION. För information om närbelägna klubbar, flygfält mm, tag kontakt med Sveriges Modellflygförbund.

**SMFF** Box 4015 600 04 Norrköping<br>Tel: 011 - 13 21  $011 - 132110$ http://www.modellflygforbund.se

970612/WAS